### **BAB V**

### **IMPLEMENTASI DAN PENGUJIAN SISTEM**

#### **5.1 Implementasi Sistem**

Implementasi adalah kegiatan dimana perancangan diterjemahkan menjadi suatu program yang dapat dioperasikan. Pada kegiatan ini dilakukan pengkodean program dengan menggunakan *Adobe Dreamweaver*. Implementasi dilakukan dengan menggunakan bahasa pemrograman PHP dan MySQL Server. Adapun hasil rancangan hasil implementasi dari sistem dapat dijelaskan sebagai berikut :

#### **1. Halaman Utama**

Menu beranda merupakan tampilan awal saat membuka *website* Sistem Penunjang Keputusan Penentuan Penerima Beasiswa Politeknik Kesehatan Jambi*,*  dapat dilihat pada gambar 5.1 :

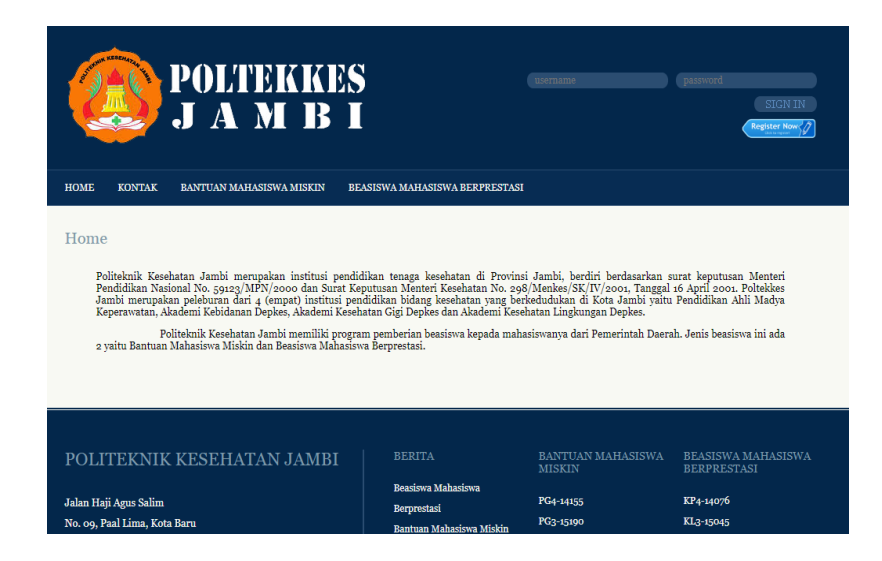

**Gambar 5.1 Halaman Utama**

Pada gambar 5.1 halaman beranda utama ketika user atau pengunjung pertama kali mengakses web.

#### **2. Halaman Menu Kontak**

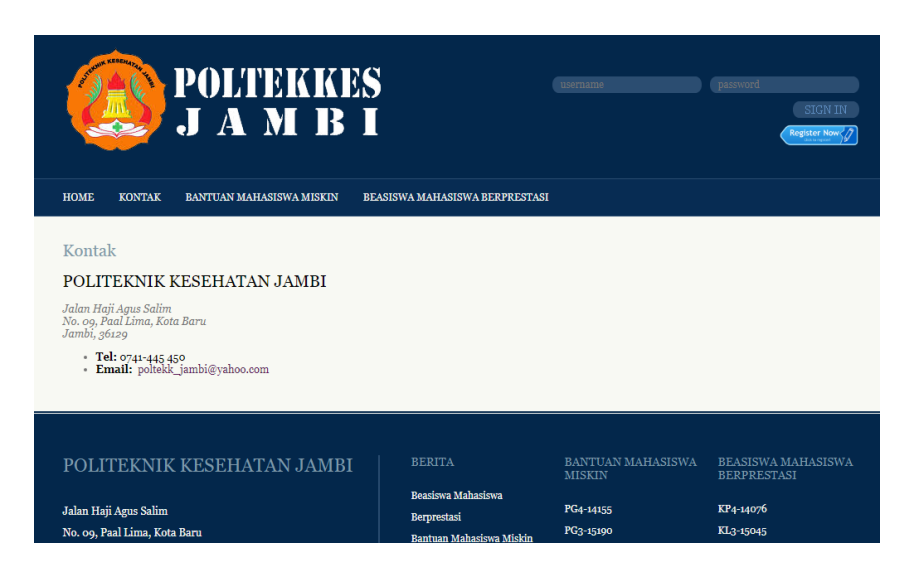

**Gambar 5.2 Halaman Menu Kontak**

Pada gambar 5.2 merupakan halaman kontak, yang dimana isi dari halaman ini menampilkan kontak dari Politeknik Kesehatan Jambi.

#### **3. Halaman Menu Bantuan Mahasiswa Miskin**

Pada gambar 5.3 merupakan halaman Bantuan Mahasiswa Miskin, dimana isi dari halaman ini menampilkan syarat-syarat untuk mengajukan Bantuan Mahasiswa Miskin.

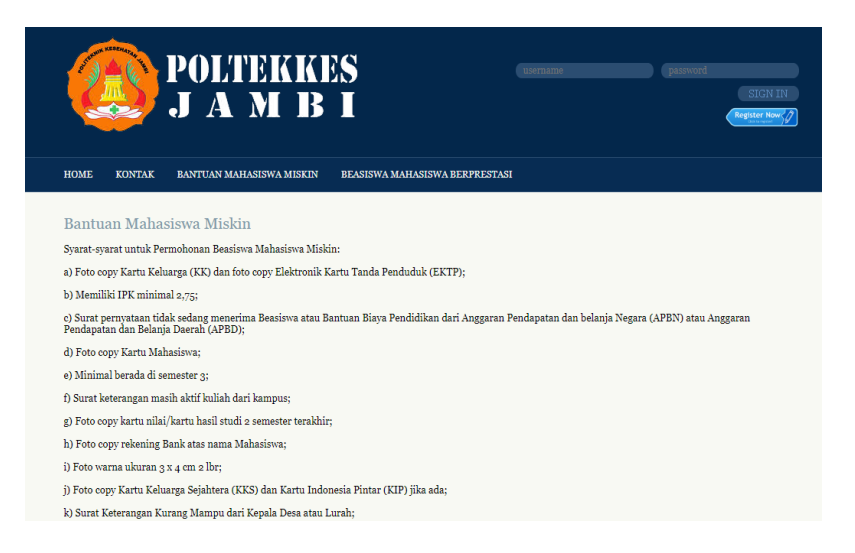

**Gambar 5.3 Halaman Menu Bantuan Mahasiswa Miskin**

#### **4. Halaman Menu Beasiswa Mahasiswa Berprestasi**

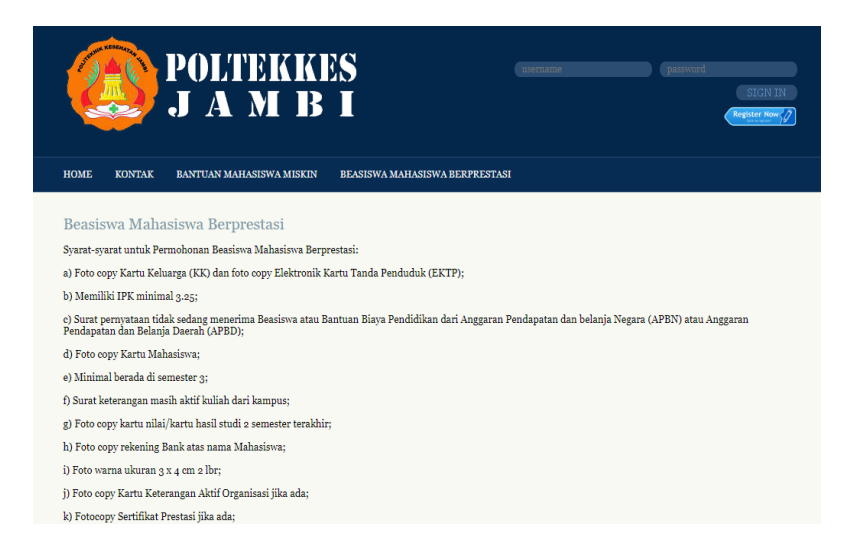

#### **Gambar 5.4 Halaman Menu Beasiswa Mahasiswa Berprestasi**

Pada gambar 5.4 merupakan halaman Beasiswa Mahasiswa Berprestasi, dimana isi dari halaman ini menampilkan syarat-syarat untuk mengajukan Beasiswa Mahasiswa Berprestasi.

#### **5. Halaman Login Admin**

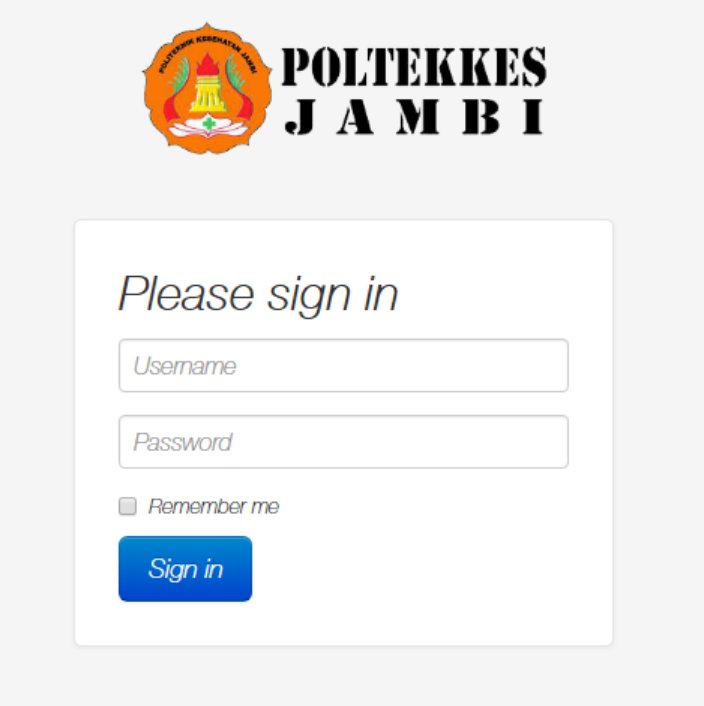

**Gambar 5.5 Halaman Login Admin**

Pada gambar 5.5 merupakan halaman login admin, halaman ini merupakan area bagi admin, digunakan sebagai akses masuk untuk suatu keperluan, seperti mengupdate aspek dan kriteria, melihat pendaftar beasiswa dan memperoleh hak akses penuh.

#### **6. Halaman Menu Dashboard Admin**

Pada gambar 5.6 merupakan halaman dashboard admin ketika admin berhasil login yang menampilkan jumlah pendaftar Bantuan Mahasiswa Miskin dan Beasiswa Mahasiswa Berprestasi serta aspek dan persentase Bantuan Mahasiswa Miskin dan Beasiswa Mahasiswa Berprestasi.

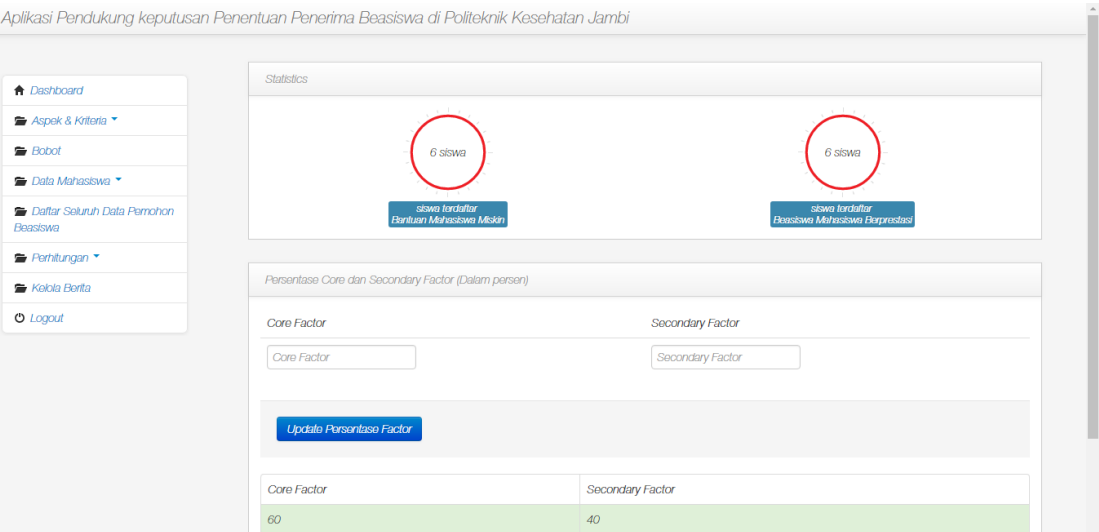

## **Gambar 5.6 Halaman Menu Dashboard Admin**

# **7. Halaman Menu Aspek**

Pada gambar 5.7 merupakan halaman aspek yang menampilkan aspek dan persentasenya pada setiap beasiswa.

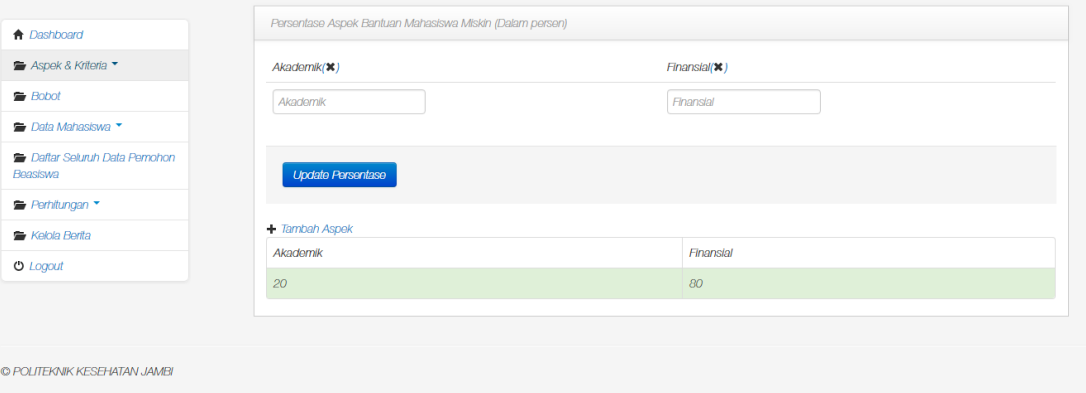

## **Gambar 5.7 Halaman Menu Aspek**

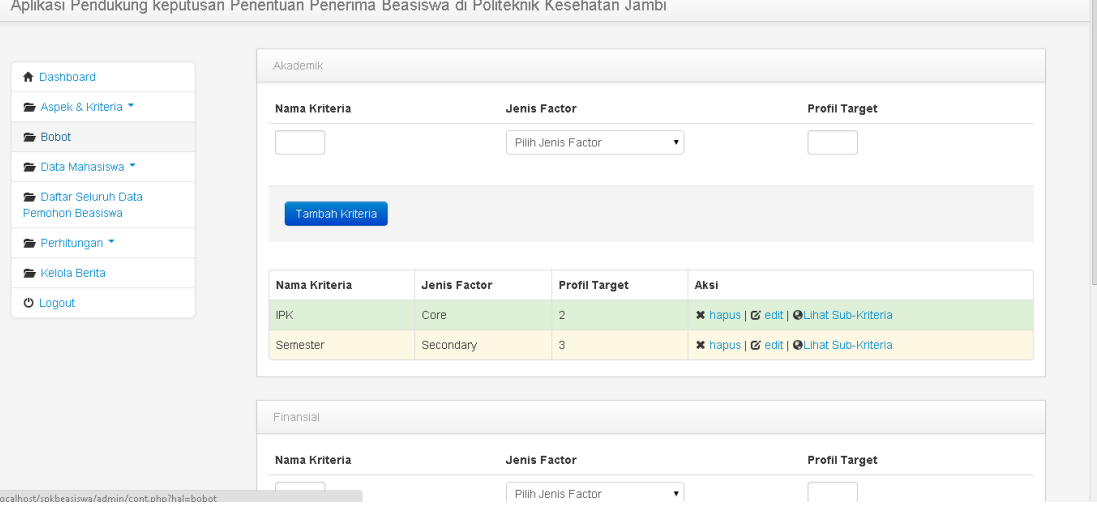

## **8. Halaman Menu Aspek dan Kriteria**

### **Gambar 5.8 Halaman Menu Aspek dan Kriteria**

Pada gambar 5.8 merupakan halaman aspek dan kriteria yang menampilkan kriteria dari masing-masing aspek pada setiap beasiswa.

## **9. Halaman Menu Data Pemohon Beasiswa**

| <b>A</b> Dashboard                                                          |                  |                                    |                         | Data mahasiswa yang mengajukan Bantuan Mahasiswa Miskin |                |          |                       |                                                      |                            |                           |                                  |               |
|-----------------------------------------------------------------------------|------------------|------------------------------------|-------------------------|---------------------------------------------------------|----------------|----------|-----------------------|------------------------------------------------------|----------------------------|---------------------------|----------------------------------|---------------|
| <sup>■</sup> Aspek & Kriteria ▼<br>● Bobot<br>Nama                          | <b>NIM</b>       | Tempat,<br>Tanggal<br>Lahir        | <b>Jenis</b><br>Kelamin | Program<br>Studi                                        | <b>IPK</b>     | Semester | NO. HP                | Alamat                                               | Jenis<br>Tempat<br>Tinggal | <b>Status</b><br>Orangtua | Jumlah<br>Tanggungan<br>Orangtua | Name<br>Orano |
| Data Mahasiswa<br>Juli<br>Daftar Seluruh Data Pernohon<br>Beasiswa          | $PG4-$           | Palembang<br>14155, 1996-08-<br>08 | Perempuan               | DN<br>Keperawatan<br>Gigi                               | $3.35 \quad 7$ |          | 0813xxxxxxx           | Perumnas                                             | Kost                       | Yatim<br>atau<br>Platu    |                                  | Wati          |
| Utami<br><sup>■</sup> Perhitungan ▼<br><b>E</b> Kelola Berlta<br>$O$ Logout | PG3-<br>15190    | Jambi.<br>1997-09-<br>09           | Perempuan               | <b>DIII</b><br>Keperawatan<br>Giai                      | $3.15$ 5       |          | 0822xxxxxxx           | $Jl$ , Dr.<br>Purwadi.<br>Kenali<br>Besar.<br>Jambi. | Orangtua Lengkap           |                           | 3                                | Lamb<br>Narha |
| Bayu                                                                        | PG3-<br>15003    | Jambi,<br>1997-03-<br>08           | Laki-Laki               | <b>DII</b><br>Keperawatan<br>Gigi                       | $2.75\ 5$      |          | 0813xxxxxxx           | JI, Sersan<br>Muslim                                 | Panti                      | Yatim<br>Piatu            |                                  | Jamik         |
| Hadi                                                                        | $K\!P3$<br>16089 | Serang,<br>1998-05-<br>23          | Laki-Laki               | DMI<br>Keperawatan                                      | $2.95 \quad 3$ |          | 0822xxxxxxx Kota Baru |                                                      | Kost                       | Lengkap                   | $\vert$ 2                        | <b>Iskand</b> |
| Aulla                                                                       | $KLS-$<br>16012  | Jambi.<br>1998-10-<br>05           | Peremouan               | <b>DIII</b><br>Kesehatan<br>Lingkungan                  | 3.6            | 3        | 0812xxxxxxx           | Lingkar<br>selatan I.<br>Paal<br>Merah.              | Wall                       | Yatim<br>atau<br>Piatu    | $\overline{c}$                   | Amril         |

**Gambar 5.9 Halaman Menu Data Pemohon Beasiswa**

Pada gambar 5.9 merupakan halaman menu data pemohon beasiswa yang menampilkan daftar data mahasiswa yang telah mendaftar masing-masing jenis beasiswa.

#### **10. Halaman Menu Data Penerima Beasiswa**

| Aplikasi Pendukung keputusan Penentuan Penerima Beasiswa di Politeknik Kesehatan Jambi |             |                  |                           |                                                   |                                        |            |               |                    |                                         |                   |                           |                      |
|----------------------------------------------------------------------------------------|-------------|------------------|---------------------------|---------------------------------------------------|----------------------------------------|------------|---------------|--------------------|-----------------------------------------|-------------------|---------------------------|----------------------|
|                                                                                        |             |                  |                           | Data siswa yang menerima Bantuan Mahasiswa Miskin |                                        |            |               |                    |                                         |                   |                           |                      |
| <b>A</b> Dashboard                                                                     |             |                  |                           |                                                   |                                        |            |               |                    |                                         |                   |                           |                      |
| <b>Data Kriteria BMM</b>                                                               |             |                  | Tempat.                   |                                                   |                                        |            |               |                    |                                         | Jenis             |                           | Jumlah               |
| <b>E</b> Data Kriteria BMB                                                             | Nama        | <b>NIM</b>       | Tanggal<br>Lahir          | Jenis<br>Kelamin                                  | Program<br>Studi                       | <b>IPK</b> | Semester      | No. HP             | Alamat                                  | Tempat<br>Tinggal | <b>Status</b><br>Orangtua | Tanggung<br>Orangtua |
| <b>E</b> Data Pemohon BMM                                                              | Bayu        | PG3-             | Jambi.                    | Laki-Laki                                         | DIII                                   | 2.75       | 5             | 0813)00000000      | JI. Sersan                              | Panti             | Yatim                     |                      |
| <b>E</b> Data Penerima BMM                                                             |             | 15003            | 1997-03-<br>08            |                                                   | Keperawatan<br>Gigi                    |            |               |                    | Muslim                                  |                   | Piatu                     |                      |
| ■ Data Pemohon BMB                                                                     | Juli        | <b>PG4-</b>      | Palembang Perempuan       |                                                   | <b>DIV</b>                             | 3.35       | 7             | 0813xxxxxxxx       | Perumnas                                | Kost              | Yatim                     | $\overline{1}$       |
| <b>E</b> Data Penerima BMB                                                             |             | 14155            | .1996-08-<br>08           |                                                   | Keperawatan<br>Giai                    |            |               |                    |                                         |                   | atau Piatu                |                      |
| <b>E</b> Kelola Berita                                                                 | Retno       | KB3-             | Jambi.                    | Perempuan                                         | DIII                                   | $3.21$ 5   |               | 0812xxxxxxx        | Suka                                    | Wali              | Yatim                     | 3                    |
| <b>O</b> Logout                                                                        |             | 15009            | 1997-12-<br>17            |                                                   | Kebidanan                              |            |               |                    | Karya                                   |                   | atau Piatu                |                      |
|                                                                                        | Hadi        | KP3-<br>16089    | Serang,<br>1998-05-<br>23 | Laki-Laki                                         | DIII<br>Keperawatan                    | 2.95       | 3             | 0822xxxxxxxx       | Kota Baru                               | Kost              | Lengkap                   | $\frac{2}{2}$        |
|                                                                                        | Aulia       | $KL3-$<br>016012 | Jambi.<br>1998-10-<br>05  | Perempuan                                         | <b>DIII</b><br>Kesehatan<br>Lingkungan | 3.6        | 3             | 0812xxxxxxxx       | Lingkar<br>selatan I.<br>Paal<br>Merah. | Wali              | Yatim<br>atau Piatu       | $\overline{2}$       |
|                                                                                        | Litami PG3- |                  | Jamhi                     | Peremnuan DIII                                    |                                        |            | $315 \quad 5$ | 0822xxxxxxxx JL Dr |                                         | Oranotua Lengkan  |                           | $\overline{z}$       |

**Gambar 5.10 Halaman Menu Data Penerima Beasiswa**

Pada gambar 5.10 merupakan menu data penerima beasiswa yang merupakan tampilan dari daftar mahasiswa yang terpilih untuk menerima masingmasing beasiswa.

#### **11. Halaman Menu Data Seluruh Pemohon Beasiswa**

Pada gambar 5.11 merupakan halaman menu data seluruh pemohon beasiswa yang menampilkan data mahasiswa yang telah mendaftar Beasiswa Mahasiswa Berprestasi dan Bantuan Mahasiswa Miskin.

| Aplikasi Pendukung keputusan Penentuan Penerima Beasiswa di Politeknik Kesehatan Jambi |                    |                 |                                                |                                 |                                     |                          |                                |                     |
|----------------------------------------------------------------------------------------|--------------------|-----------------|------------------------------------------------|---------------------------------|-------------------------------------|--------------------------|--------------------------------|---------------------|
|                                                                                        |                    |                 |                                                |                                 |                                     |                          |                                |                     |
| A Dashboard                                                                            |                    |                 | Data seluruh mahasiswa yang mendaftar Beasiswa |                                 |                                     |                          |                                |                     |
| Aspek & Kriteria                                                                       | Nama               | <b>NIM</b>      | Tempat, Tanggal Lahir                          | Jenis<br>Kelamin                | Program Studi                       | No. HP                   | Alamat                         | preferensi          |
| <b>Bobot</b>                                                                           |                    |                 |                                                |                                 |                                     |                          |                                |                     |
| <sup>■</sup> Data Mahasiswa ▼                                                          | Eka                | $KL3-$<br>15045 | Mendahara Ulu, 1997-<br>$01 - 12$              | Laki-Laki                       | <b>Dill Kesehatan</b><br>Lingkungan | 0812xxxxxxx              | Perumahan Kota Baru Indah      | Lulus<br><b>BMB</b> |
| <b>Daftar Seluruh Data Pemohon</b><br>Beasiswa                                         | Vivin              | $KLS-$<br>15109 | Jambi, 1997-08-22                              | Perempuan                       | <b>DIII Kesehatan</b><br>Lingkungan | 0822xxxxxxx Kebun Handil |                                | Lutus<br><b>BMB</b> |
| ■ Perhitungan                                                                          | <b>Artis</b>       | $KP3-$          | Purwodadi , 1997-10-30                         | Perempuan                       | <b>Dill Keperawatan</b>             | 0856xxxxxxx Perumnas     |                                | Lulus               |
| <b>Sex Kelola Berita</b>                                                               |                    | 15111           |                                                |                                 |                                     |                          |                                | <b>BMB</b>          |
| $O$ Logout                                                                             | Hasanah            | $KP3-$<br>16111 | Rantau Rasau, 1998-03-<br>10                   | Perempuan                       | <b>DIII Keperawatan</b>             | 0812xxxxxxx              | Jambi                          | Lutus<br><b>BMB</b> |
|                                                                                        | <b>Micco</b>       | $KPA-$<br>14076 | Jambi, 1996-02-01                              | Laki-Laki                       | DIV Keperawatan                     | 0857xxxxxxx Kasang Jaya  |                                | Lulus<br><b>BMB</b> |
|                                                                                        | Rosi               | PG4-<br>15061   | Koto Tuo, 1997-07-19                           | Perempuan                       | DIV Keperawatan Gigi                | 0899xxxxxxx Perumnas     |                                | Gagal<br><b>BMB</b> |
|                                                                                        | Retno              | $KB3-$<br>15009 | Jambi, 1997-12-17                              | Perempuan                       | <b>DIII Kebidanan</b>               | 0812xxxxxxx Suka Karya   |                                | Lulus<br><b>BMM</b> |
|                                                                                        | Aulia              | $KLS-$<br>16012 | Jambi, 1998-10-05                              | Perempuan                       | <b>DIII Kesehatan</b><br>Lingkungan | 0812xxxxxxx              | Lingkar selatan I, Paal Merah. | Lutus<br><b>BMM</b> |
|                                                                                        | <b>All Angeles</b> | <b>Longer</b>   | Concert 1000.05.00                             | the property of the property of | <b>PART LEADER AND COMPANY</b>      | COOCHILLIGHT HALL PILL   |                                | $P = -1$            |

**Gambar 5.11 Halaman Menu Data Seluruh Pemohon Beasiswa**

## **12. Halaman Menu Perhitungan**

Pada gambar 5.12 sampai gambar 5.17 merupakan tampilan dari menu perhitungan yang menampilkan langkah demi langkah dalam perhitungan *Profile Matching*.

| Aplikasi Pendukung keputusan Penentuan Penerima Beasiswa di Politeknik Kesehatan Jambi |                       |                      |                       |                   |                    |               |  |  |  |  |  |
|----------------------------------------------------------------------------------------|-----------------------|----------------------|-----------------------|-------------------|--------------------|---------------|--|--|--|--|--|
| <b>A</b> Dashboard                                                                     |                       | Daftar Mahasiswa:    |                       |                   |                    |               |  |  |  |  |  |
|                                                                                        |                       |                      |                       |                   |                    |               |  |  |  |  |  |
| Aspek & Kriteria                                                                       |                       | Nama Mahasiswa       |                       |                   |                    |               |  |  |  |  |  |
| <b>Bobot</b>                                                                           |                       |                      |                       |                   |                    |               |  |  |  |  |  |
| Data Mahasiswa                                                                         | Retno                 |                      |                       |                   |                    |               |  |  |  |  |  |
| Aulia<br>Daftar Seluruh Data Pemohon                                                   |                       |                      |                       |                   |                    |               |  |  |  |  |  |
| Beasiswa                                                                               | Hadi                  |                      |                       |                   |                    |               |  |  |  |  |  |
| <sup>■</sup> Perhitungan                                                               | Bayu                  |                      |                       |                   |                    |               |  |  |  |  |  |
| <b>E</b> Kelola Berita                                                                 | Utami                 |                      |                       |                   |                    |               |  |  |  |  |  |
| $O$ Logout                                                                             | Juli                  |                      |                       |                   |                    |               |  |  |  |  |  |
|                                                                                        |                       |                      |                       |                   |                    |               |  |  |  |  |  |
|                                                                                        |                       |                      |                       |                   |                    |               |  |  |  |  |  |
|                                                                                        |                       | Daftar Kriteria BMM: |                       |                   |                    |               |  |  |  |  |  |
|                                                                                        |                       |                      |                       |                   |                    |               |  |  |  |  |  |
|                                                                                        | Akademik<br>Finansial |                      |                       |                   |                    |               |  |  |  |  |  |
|                                                                                        | K1                    | K2                   | K3                    | K4                | K5                 | <b>KG</b>     |  |  |  |  |  |
|                                                                                        | <b>IPK</b>            | Semester             | Penghasilan Orang Tua | Jumlah Tanggungan | <b>Status Anak</b> | Jenis Tinggal |  |  |  |  |  |

**Gambar 5.12 Halaman Sub Menu Daftar Mahasiswa dan Data Kriteria**

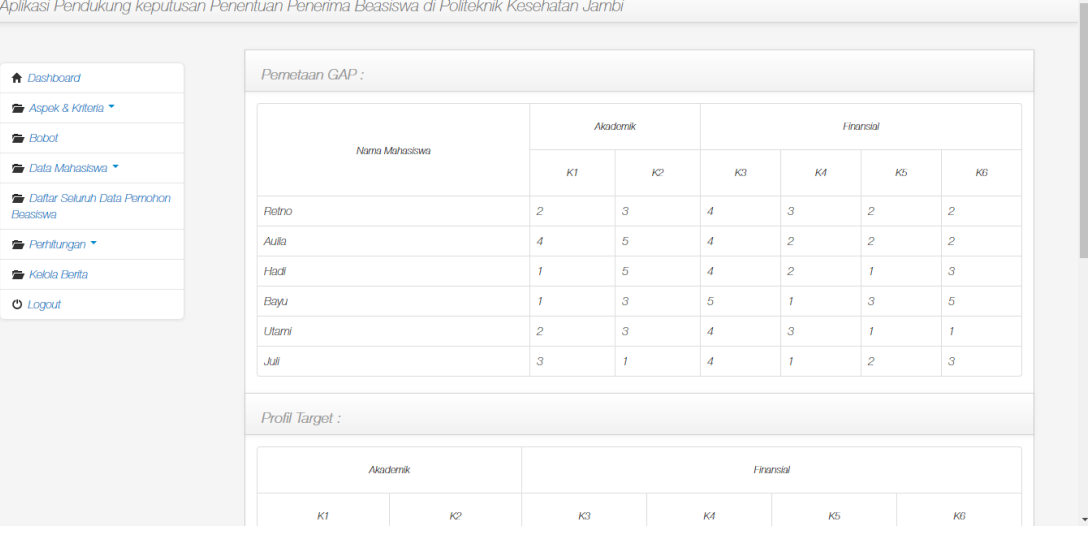

# **Gambar 5.13 Halaman Sub Menu Langkah 1**

| <b>A</b> Dashboard                               | <b>Bobot Nilai GAP:</b> |                |          |     |           |                  |                |  |
|--------------------------------------------------|-------------------------|----------------|----------|-----|-----------|------------------|----------------|--|
| Aspek & Kriteria *                               |                         |                |          |     |           |                  |                |  |
| ■ Bobot                                          | Nama Mahasiswa          |                | Akademik |     | Finansial |                  |                |  |
| <sup>■</sup> Data Mahasiswa                      |                         | K1             | K2       | K3  | K4        | K5               | K6             |  |
| <b>E</b> Daftar Seluruh Data Pemohon<br>Beasiswa | Retno                   | 5              | 5        | 5   | 4.5       | $\overline{4}$   | $\overline{c}$ |  |
| <b>Perhitungan *</b>                             | Aulla                   | 3.5            | 3.5      | 5   | 5         | $\overline{4}$   | $\overline{2}$ |  |
| Kelola Berita                                    | Hadi                    | $\overline{4}$ | 3.5      | 5   | 5         | $\mathbf{3}$     | $3^{\circ}$    |  |
| $O$ Logout                                       | Bayu                    | 4              | 5        | 4.5 | 4         | 5                | 5              |  |
|                                                  | Utami                   | 5              | 5        | 5   | 4.5       | 3                | $\mathbf{1}$   |  |
|                                                  | Juli                    | 4.5            | 3        | 5   | 4         | $\boldsymbol{4}$ | 3              |  |
|                                                  |                         |                |          |     |           |                  |                |  |
|                                                  | Back                    |                |          |     |           |                  | Next           |  |

**Gambar 5.14 Halaman Sub Menu Langkah 2**

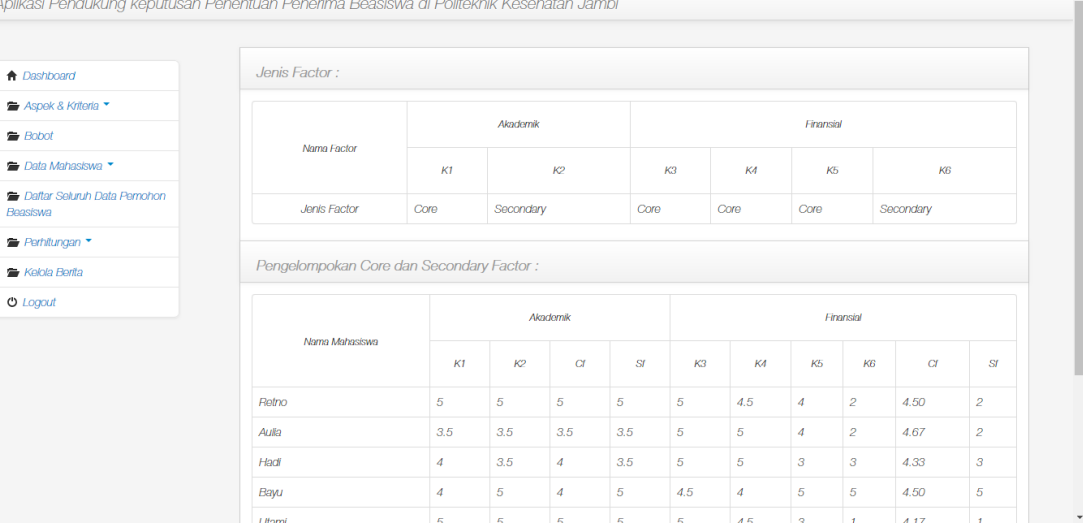

# **Gambar 5.15 Halaman Sub Menu Langkah 3**

|                                                   | Aplikasi Pendukung keputusan Penentuan Penerima Beasiswa di Politeknik Kesehatan Jambi |          |     |                |          |                |     |  |  |  |
|---------------------------------------------------|----------------------------------------------------------------------------------------|----------|-----|----------------|----------|----------------|-----|--|--|--|
| <b>A</b> Dashboard                                | Total Nilai Akademik dan Finansial:                                                    |          |     |                |          |                |     |  |  |  |
| Aspek & Kriteria<br><b>Bobot</b>                  |                                                                                        | Akademik |     |                |          | Finansial      |     |  |  |  |
| Data Mahasiswa                                    | Nama Mahasiswa                                                                         | G        | Sf  | N <sub>9</sub> | $\alpha$ | Sf             | M   |  |  |  |
| <b>E</b> Daftar Seluruh Data Pernohon<br>Beasiswa | Retno                                                                                  | 5        | 5   | 5              | 4.50     | $\overline{2}$ | 3.5 |  |  |  |
| <sup>■</sup> Perhitungan ▼                        | Aulia                                                                                  | 3.5      | 3.5 | 3.5            | 4.67     | $\overline{a}$ | 3.6 |  |  |  |
| <b>E</b> Kelola Berita                            | Hadi                                                                                   | 4        | 3.5 | 3.8            | 4.33     | 3              | 3.8 |  |  |  |
| $O$ Logout                                        | Bayu                                                                                   | 4        | 5   | 4.4            | 4.50     | 5              | 4.7 |  |  |  |
|                                                   | Utami                                                                                  | 5        | 5   | $5 -$          | 4.17     |                | 2.9 |  |  |  |
|                                                   | Juli                                                                                   | 4.5      | 3   | 3.9            | 4.33     | 3              | 3.8 |  |  |  |
| Next<br>Back                                      |                                                                                        |          |     |                |          |                |     |  |  |  |
| © POLITEKNIK KESEHATAN JAMBI                      |                                                                                        |          |     |                |          |                |     |  |  |  |

**Gambar 5.16 Halaman Sub Menu Langkah 4**

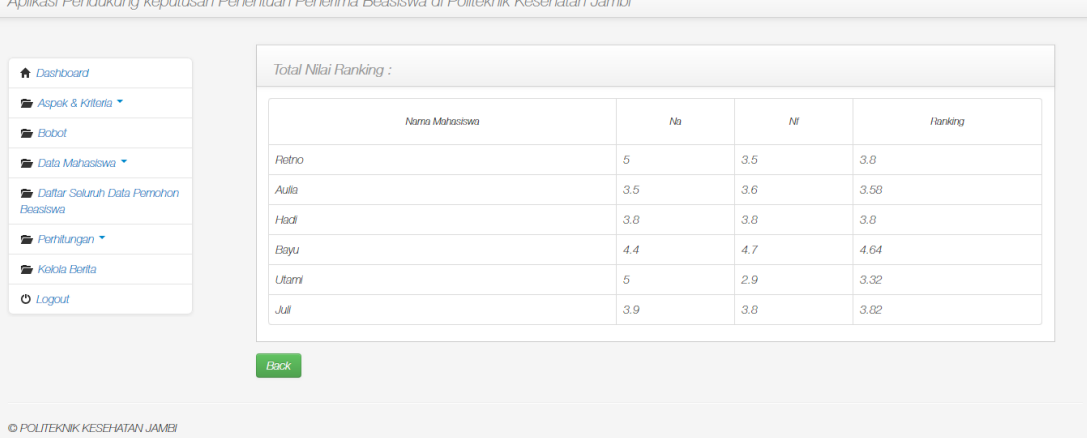

**Gambar 5.17 Halaman Sub Menu Langkah 5**

## **13. Halaman Menu Kelola Berita**

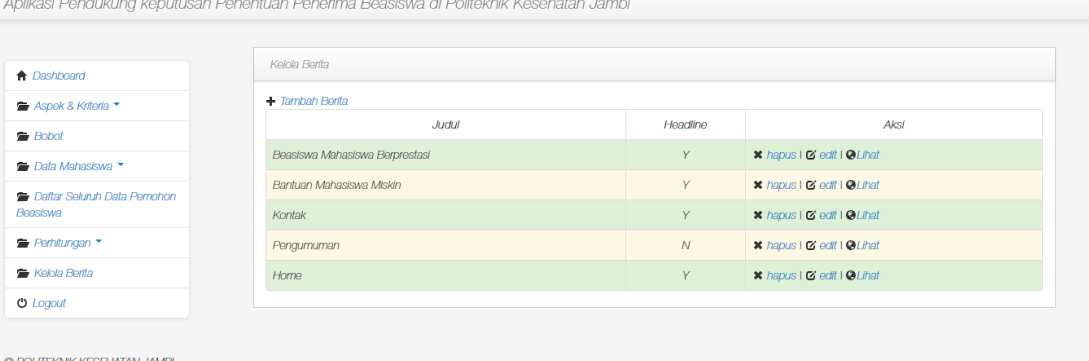

### **Gambar 5.18 Halaman Menu Kelola Berita**

Pada gambar 5.18 merupakan halaman Menu Kelola yang berguna untuk admin mengedit berita untuk ditampilkan dihalaman utama *website* Sistem Penunjang Keputusan Penentuan Penerima Beasiswa Politeknik Kesehatan Jambi.

#### **14. Halaman Register**

Pada gambar 5.19 merupakan halaman register, halaman ini adalah area

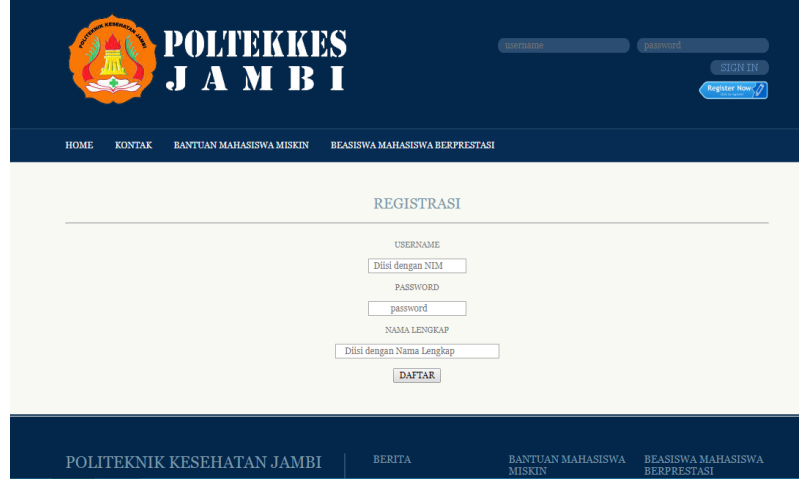

bagi mahasiwa yang ingin mempunyai akun untuk mendaftar beasiswa.

**Gambar 5.19 Halaman Register**

### **15. Halaman Dashboard Mahasiswa**

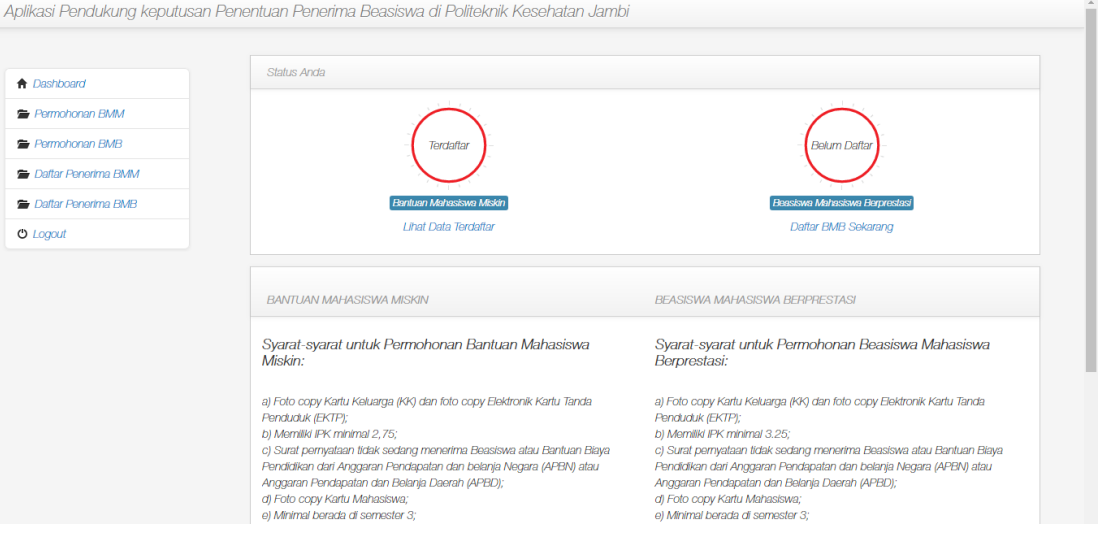

## **Gambar 5.20 Halaman Dashboard Mahasiswa**

Pada gambar 5.20 merupakan halaman dashboard Mahasiswa ketika mahasiswa berhasil login dari halaman utama. Halaman ini menampilkan status

terdaftar atau tidaknya mahasiswa pada Bantuan Mahasiswa Miskin dan Beasiswa Mahasiwa Berprestasi serta syarat untuk mendaftar beasiswa.

#### **16. Halaman Menu Permohonan BMM**

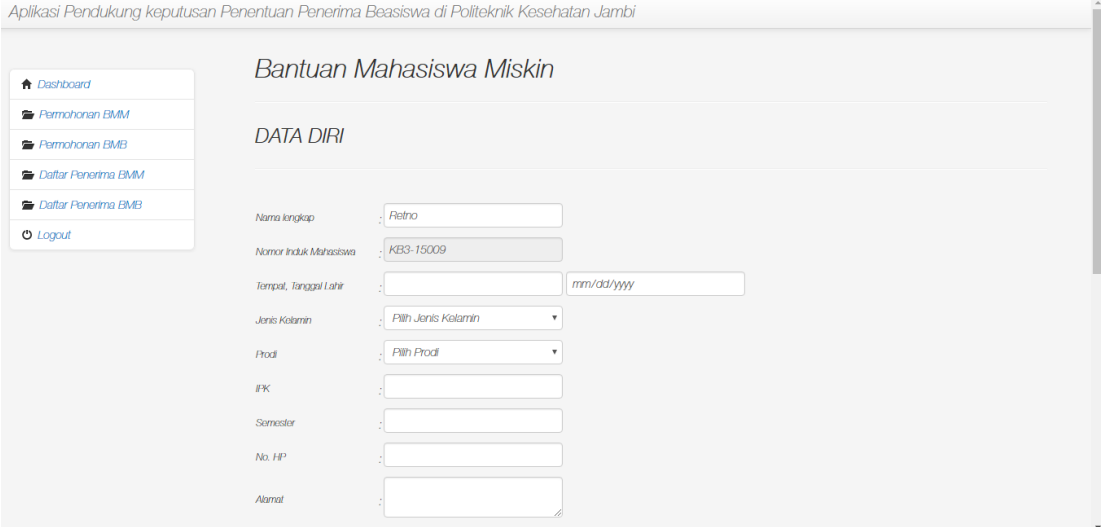

**Gambar 5.21 Halaman Menu Permohonan BMM**

Pada gambar 5.21 merupakan halaman Menu Permohonan BMM yang

digunakan oleh mahasiswa untuk mendaftar Bantuan Mahasiswa Miskin.

#### **17. Halaman Menu Permohonan BMB**

Pada gambar 5.22 merupakan halaman Menu Permohonan BMB yang

digunakan oleh mahasiswa untuk mendaftar Beasiswa Mahasiswa Berprestasi.

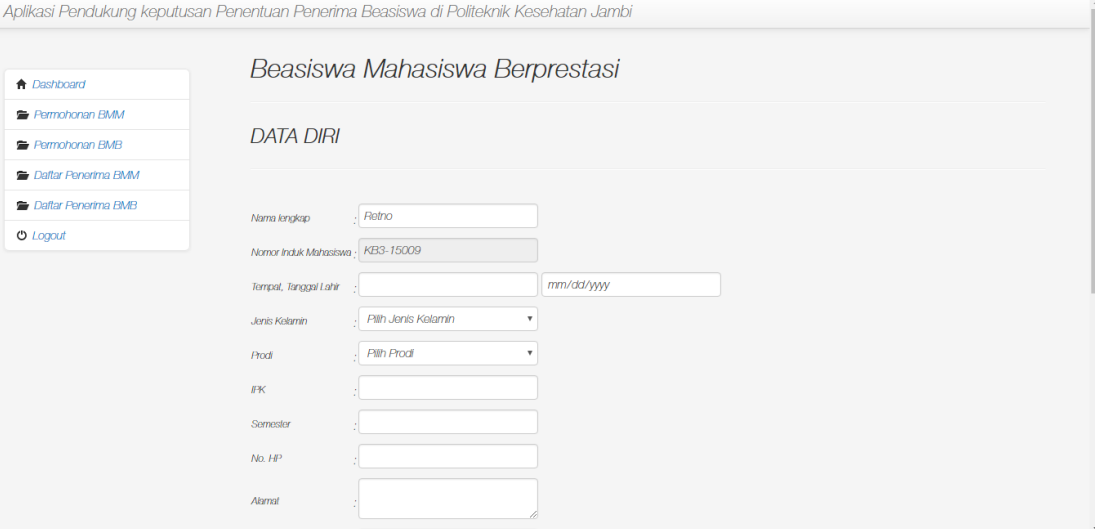

#### **Gambar 5.22 Halaman Menu Permohonan BMB**

#### **18. Halaman Lihat Data Terdaftar**

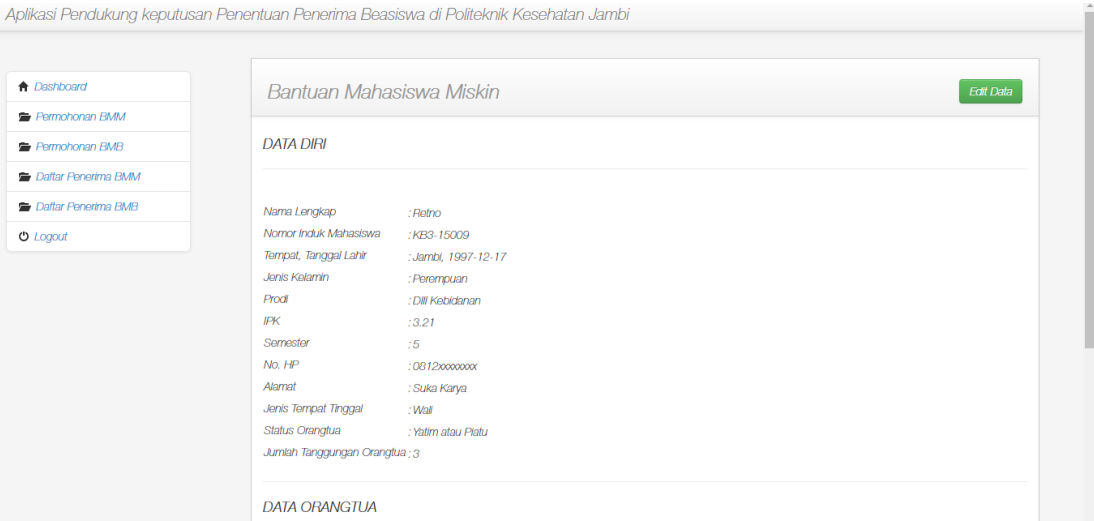

#### **Gambar 5.23 Halaman Lihat Data Terdaftar**

Pada gambar 5.23 merupakan halaman untuk melihat data yang sudah terdaftar. Pada dashboard awal tampil status terdaftar atau tidaknya mahasiswa pada masing-masing beasiswa, apabila sudah terdaftar mahasiswa bisa melihat dan

mengedit datanya.

### **19. Halaman Daftar Penerima Beasiswa**

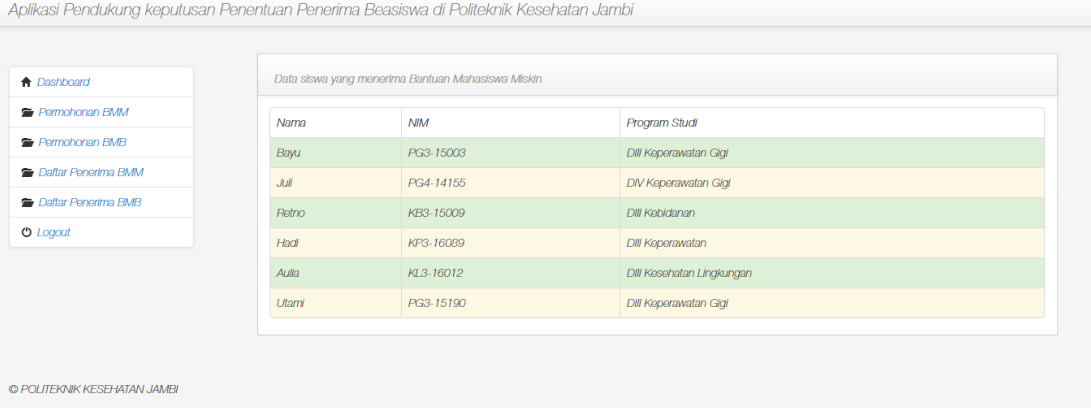

#### **Gambar 5.24 Halaman Daftar Penerima Beasiswa**

Pada gambar 5.24 merupakan halaman untuk melihat daftar mahasiswa yang terpilih untuk menerima beasiswa.

### **5.2 Hasil Implementasi Tabel Perancangan Database**

Berikut ini adalah hasil implementasi dari tabel yang digunakan dalam pengembangan database pada pembuatan web ini :

1. Tabel admin

Tabel admin digunakan untuk menampilkan daftar Admin

|   | Name                       | Type           | <b>Collation Attributes Null Default Extra</b> |     |             |                |
|---|----------------------------|----------------|------------------------------------------------|-----|-------------|----------------|
|   | id admin $\bullet$ int(11) |                |                                                | No. | None        | AUTO INCREMENT |
|   | username                   | varchar(11)    |                                                | Nn. | <b>None</b> |                |
| з | password                   | varchar(11)    |                                                | No  | None        |                |
|   | level                      | enum('Y', 'N') |                                                | Nn  | None        |                |

**Gambar 5.20 Hasil Implementasi Tabel admin**

2. Tabel aspek\_bmm

Tabel aspek\_bmm digunakan untuk menampilkan daftar aspek Bantuan Mahasiswa Miskin

|   | Name                   | Type   | <b>Collation Attributes Null Default Extra</b> |     |        |                        |
|---|------------------------|--------|------------------------------------------------|-----|--------|------------------------|
|   | id aspek ouble         |        |                                                |     |        | No None AUTO INCREMENT |
|   | nama aspek varchar(15) |        |                                                | No. | - None |                        |
| з | persentase             | double |                                                | Nn. | Mone   |                        |

**Gambar 5.21 Hasil Implementasi Tabel aspek\_bmm**

3. Tabel aspek\_bmb

Tabel aspek\_bmb digunakan untuk menampilkan daftar aspek Beasiswa Mahasiswa Berprestasi

| P. | <b>Name</b>            | Type   | <b>Collation Attributes Null Default Extra</b> |    |         |                        |
|----|------------------------|--------|------------------------------------------------|----|---------|------------------------|
|    | id aspek double        |        |                                                |    |         | No None AUTO INCREMENT |
|    | nama aspek varchar(15) |        |                                                |    | Nn None |                        |
| 3  | persentase             | double |                                                | Nn | None    |                        |

**Gambar 5.22 Hasil Implementasi Tabel aspek\_bmb**

4. Tabel berita

Tabel berita digunakan untuk menampilkan informasi berita

| #              | Name                       | Type           | <b>Collation Attributes Null Default Extra</b> |     |             |                |
|----------------|----------------------------|----------------|------------------------------------------------|-----|-------------|----------------|
|                | id berita $\bullet$ int(5) |                |                                                | No. | None        | AUTO INCREMENT |
| $\overline{2}$ | id kategori                | int(5)         |                                                | Nn  | <b>None</b> |                |
| 3              | username                   | varchar(30)    |                                                | No  | None        |                |
| 4              | judul                      | varchar(100)   |                                                |     | Yes NUIL    |                |
| 5              | judul seo                  | varchar(100)   |                                                | No. | None        |                |
| คิ             | headline                   | enum('Y', 'N') |                                                |     | Yes NULL    |                |
|                | isi berita                 | text           |                                                |     | Yes NUIL    |                |

**Gambar 5.23 Hasil Implementasi Tabel berita**

5. Tabel bobot

Tabel bobot digunakan untuk informasi bobot.

| #  | <b>Name</b>             | <b>Type</b> | <b>Collation Attributes Null Default Extra</b> |     |        |  |
|----|-------------------------|-------------|------------------------------------------------|-----|--------|--|
|    | selisih 2               | double      |                                                | No. | Mone   |  |
|    | nilai                   | double      |                                                | No  | - Mone |  |
| з. | keterangan varchar(100) |             |                                                | No  | None   |  |

**Gambar 5.24 Hasil Implementasi Tabel bobot**

6. Tabel factor

Tabel factor digunakan untuk informasi jenis factor dan persentasenya.

| #              | <b>Name</b>                         | Type | <b>Collation Attributes Null Default Extra</b> |     |          |                        |
|----------------|-------------------------------------|------|------------------------------------------------|-----|----------|------------------------|
|                | 1 <b>id_factor</b> $\bullet$ int(1) |      |                                                |     |          | No None AUTO INCREMENT |
| $\overline{2}$ | nama factor varchar(16)             |      |                                                |     | No. None |                        |
| 3              | persentase double                   |      |                                                | No. | None     |                        |

**Gambar 5.25 Hasil Implementasi Tabel factor**

7. Tabel kriteria\_bmm

Tabel kriteria\_bmm digunakan untuk menampilkan kriteria dari Bantuan Mahasiswa Miskin.

|                    | #              | <b>Name</b>     | Type                                              | <b>Collation Attributes Null Default Extra</b> |     |      |  |
|--------------------|----------------|-----------------|---------------------------------------------------|------------------------------------------------|-----|------|--|
|                    | Ą              | no              | int(1)                                            |                                                | No. | None |  |
|                    | $\overline{c}$ | nama aspek      | varchar(15)                                       |                                                | No  | None |  |
|                    | 3              | nama kriteria @ | varchar(30)                                       |                                                | No  | None |  |
| $\Delta$<br>5<br>6 |                | factor          | enum('Core', 'Secondary')                         |                                                | No. | None |  |
|                    |                | profil target   | int(1)                                            |                                                | No  | None |  |
|                    |                | jenis           | enum(", 'Ada Rentang', 'Tidak Ada<br>Rentang', ") |                                                | No  | None |  |
|                    | 7              | subkriteria     | int(1)                                            |                                                | No  | None |  |

**Gambar 5.26 Hasil Implementasi Tabel kriteria\_bmm**

8. Tabel kriteria\_bmb

Tabel kriteria\_bmb digunakan untuk menampilkan kriteria dari Beasiswa Mahasiswa Berprestasi.

| #              | <b>Name</b>                 | Type                                             | <b>Collation Attributes Null Default Extra</b> |     |             |  |
|----------------|-----------------------------|--------------------------------------------------|------------------------------------------------|-----|-------------|--|
| 4              | no                          | int(1)                                           |                                                | Nn. | None        |  |
| $\overline{2}$ | nama aspek                  | varchar(15)                                      |                                                | No. | None        |  |
| 3              | nama_kriteria > varchar(30) |                                                  |                                                | Nn. | None        |  |
| $\Delta$       | factor                      | enum('Core', 'Secondary')                        |                                                | No. | <b>None</b> |  |
| 5              | profil target               | int(1)                                           |                                                | No. | None        |  |
| 6              | jenis                       | enum(", 'Ada Rentang', Tidak Ada<br>Rentang', ") |                                                | No  | None        |  |
| 7              | subkriteria                 | int(1)                                           |                                                | No. | None        |  |

**Gambar 5.27 Hasil Implementasi Tabel kriteria\_bmb** 

9. Tabel mahasiswa\_bmm

Tabel mahasiswa\_bmm digunakan untuk menampilkan mahasiswa yang mendaftar Bantuan Mahasiswa Miskin.

| #              | Name                     | Type                                                    | <b>Collation Attributes</b> |
|----------------|--------------------------|---------------------------------------------------------|-----------------------------|
| 1              | nama mhs                 | varchar(50)                                             |                             |
| $\overline{2}$ | $\lim_{\infty}$          | char(10)                                                |                             |
| 3              | tempat ttl               | varchar(20)                                             |                             |
| $\Delta$       | tanggal ttl              | date                                                    |                             |
| 5              | ik                       | enum ('Laki-Laki', 'Perempuan')                         |                             |
| 6              | prodi                    | enum('Dill Keperawatan', 'Dill Kebidanan', 'Dill<br>K., |                             |
| 7              | vektor                   | int(11)                                                 |                             |
| 8              | ipk                      | double                                                  |                             |
| 9              | semester                 | varchar(2)                                              |                             |
| 10             | no hp mhs                | char(12)                                                |                             |
| 11             | alamat_mhs               | varchar(50)                                             |                             |
| 12             | jenis tinggal            | enum('Orangtua', 'Wali', 'Kest', 'Asrama',<br>Panti'    |                             |
| 13             | status_orangtua          | enum('Lengkap', 'Yatim atau Piatu', 'Yatim<br>Piatu')   |                             |
| 14             | jumlah tanggungan int(1) |                                                         |                             |
| 15             | nama orangtua            | varchar(25)                                             |                             |
| 16             | alamat_orangtua          | varchar(50)                                             |                             |
| 17             | pekerjaan                | varchar(20)                                             |                             |
| 18             | penghasilan              | double                                                  |                             |
| 19             | no_hp_orangtua           | char(12)                                                |                             |
| 20             | preferensi               | double                                                  |                             |
| 21             | perhitungan              | double                                                  |                             |
| 22             | status                   | enum('Gagal BMM', 'Lulus BMM')                          |                             |

**Gambar 5.28 Hasil Implementasi Tabel mahasiswa\_bmm**

### 10. Tabel mahasiswa\_bmb

Tabel mahasiswa\_bmb digunakan untuk menampilkan mahasiswa yang mendaftar Beasiswa Mahasiswa Berprestasi.

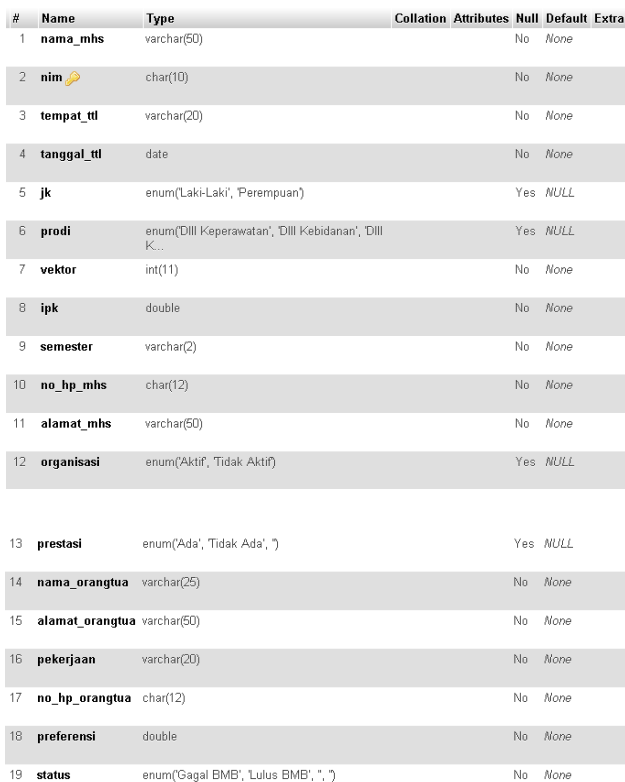

### **Gambar 5.29 Hasil Implementasi Tabel mahasiswa\_bmb**

### 11. Tabel subkriteria\_bmm

Tabel factor digunakan untuk informasi subkriteria masing-masing kriteria Bantuan Mahasiswa Miskin.

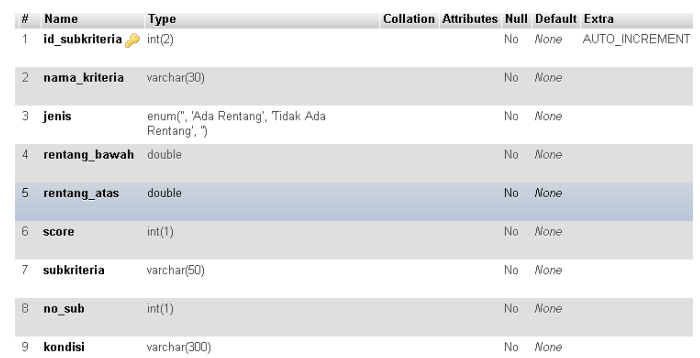

### **Gambar 5.30 Hasil Implementasi Tabel subkriteria\_bmm**

12. Tabel subkriteria\_bmb

Tabel factor digunakan untuk informasi subkriteria masing-masing kriteria

Beasiswa Mahasiswa Berprestasi.

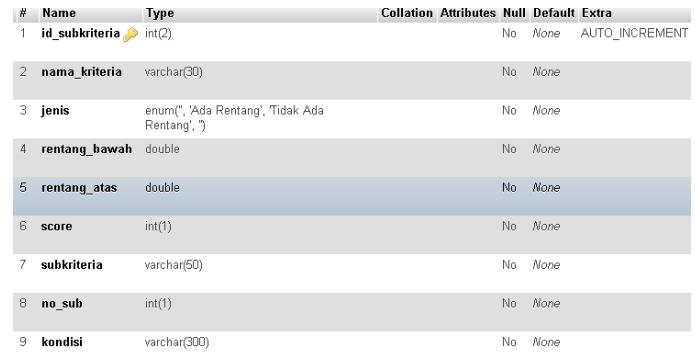

### **Gambar 5.31 Hasil Implementasi Tabel subkriteria\_bmb**

#### 13. Tabel user

Tabel user digunakan untuk informasi user.

| # | <b>Name</b>               | Type           | <b>Collation Attributes Null Default Extra</b> |     |             |                     |
|---|---------------------------|----------------|------------------------------------------------|-----|-------------|---------------------|
| 1 | id user $\bullet$ int(11) |                |                                                | Nn. |             | None AUTO INCREMENT |
|   | nim                       | char(10)       |                                                | No  | None        |                     |
| 3 | password varchar(11)      |                |                                                | No  | None        |                     |
| 4 | level                     | enum('Y', 'N') |                                                | Nn. | <b>None</b> |                     |
| 5 | nama mhs varchar(50)      |                |                                                | No  | None        |                     |

**Gambar 5.32 Hasil Implementasi Tabel user**

#### **5.3 Pengujian Sistem**

Untuk mengetahui keberhasilan dari implementasi sistem yang telah dilakukan, maka penulis melakukan tahap pengujian terhadap sistem secara fungsional, yaitu dengan menggunakan metode *Unit Testing* yang difokuskan pada modul-modul terkecil yang terdapat pada sistem, dan kemudian dilanjutkan dengan metode *Integrated Testing* yang menguji modul-modul yang terdapat pada sistem secara keseluruhan.

#### **1. Pengujian Perangkat**

Hal yang pertama kali dilakukan dalam mengimplementasikan sistem ini adalah proses instalasi perangkat-perangkat yang dibutuhkan, yaitu menggunakan alat bantu XAMPP. Selanjutnya pengujian perangkat dilakukan dengan cara mengakses *localhost* pada *address bar* pada *browser* akan tampil *webserver* jika sistem berjalan dengan baik. Adapun hasil pengujian dari proses instalasi tersebut adalah sebagai berikut :

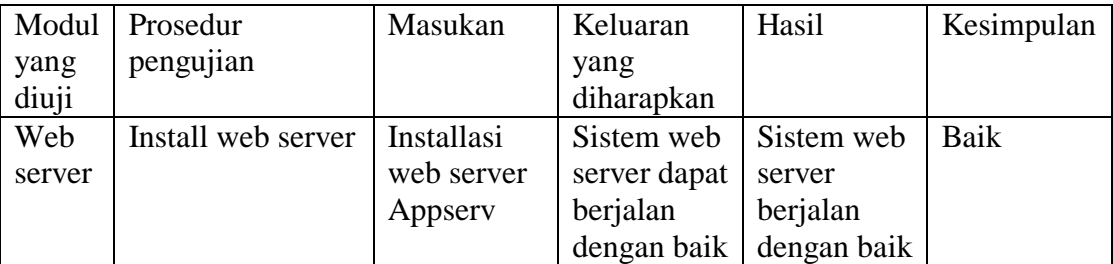

#### **Tabel 5.1 Pengujian Perangkat**

## **2. Pengujian Proses Login**

Untuk mengetahui proses login berjalan dengan baik atau tidak, maka diperlukan suatu pengujian. Pengujian login di aplikasi ini terdiri dari login Admin dan Mahasiswa. Hasil dari pengujian proses login yang telah dilakukan adalah sebagai berikut :

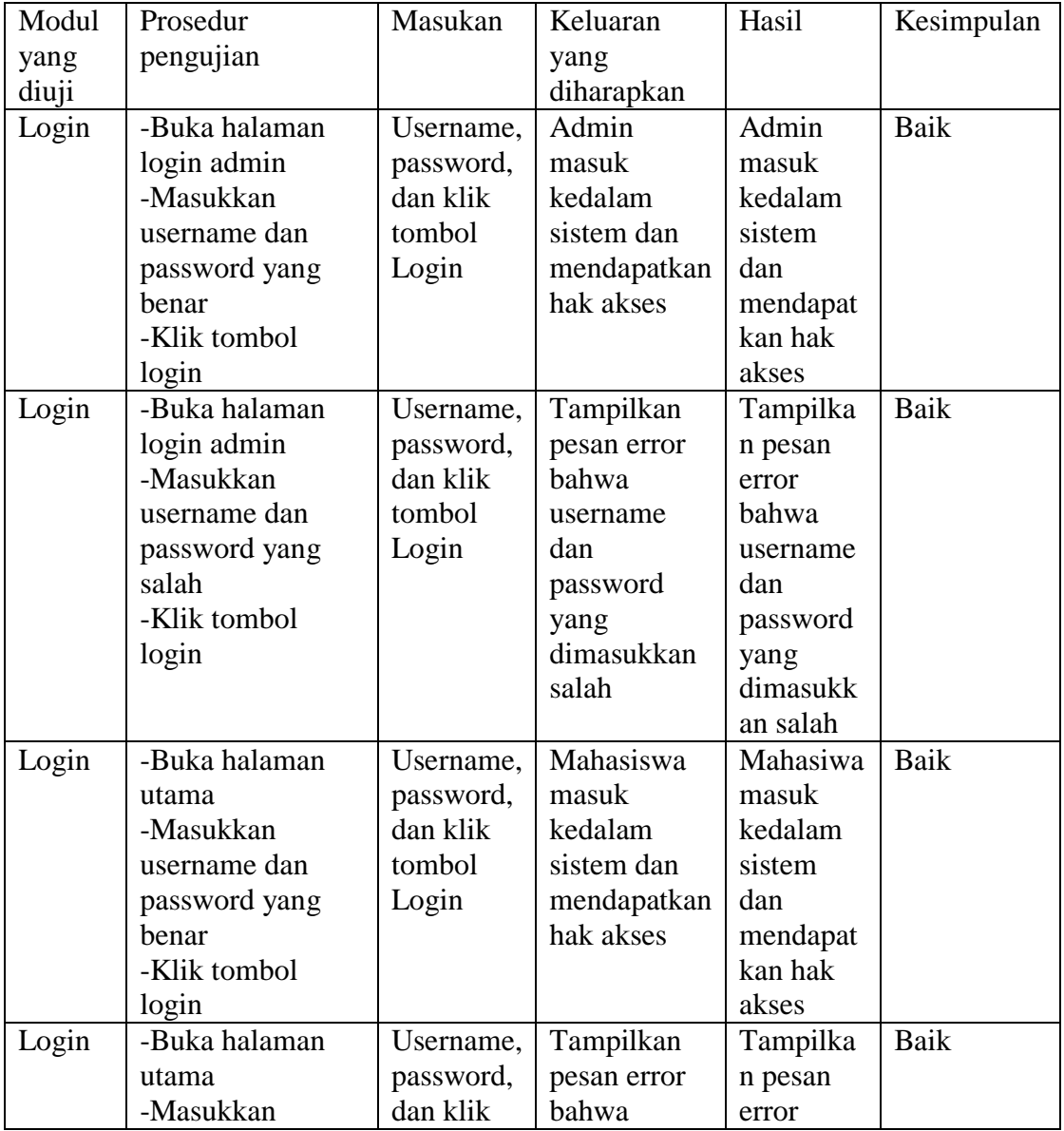

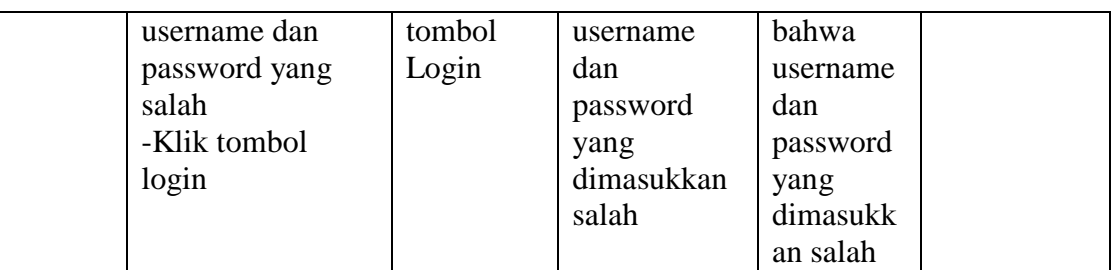

## **Tabel 5.2 Pengujian Modul Login**

## **3. Pengujian Modul Daftar BMM**

Pada tahap ini, dilakukan pengujian pada modul daftar BMM untuk mengetahui apakah proses daftar BMM berjalan dengan baik atau tidak. Hasil pengujian pada modul daftar BMM dapat dilihat pada Tabel 5.3 :

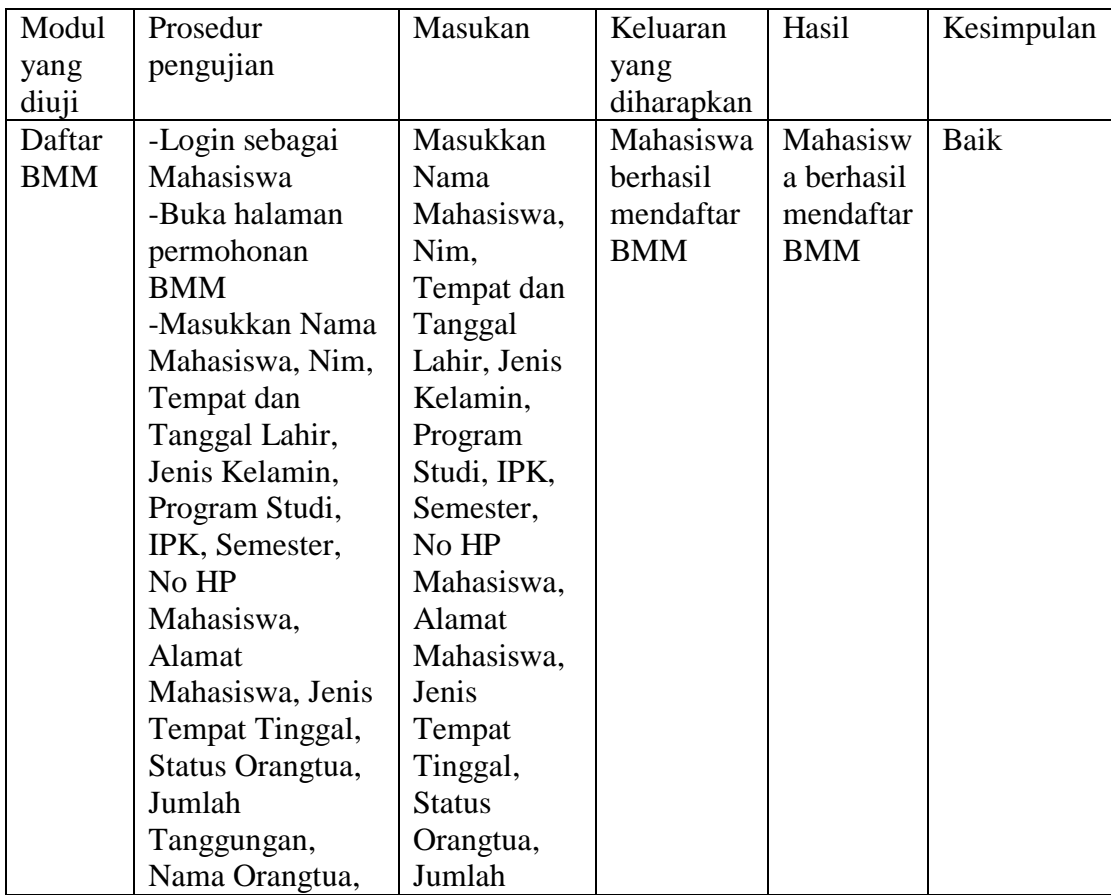

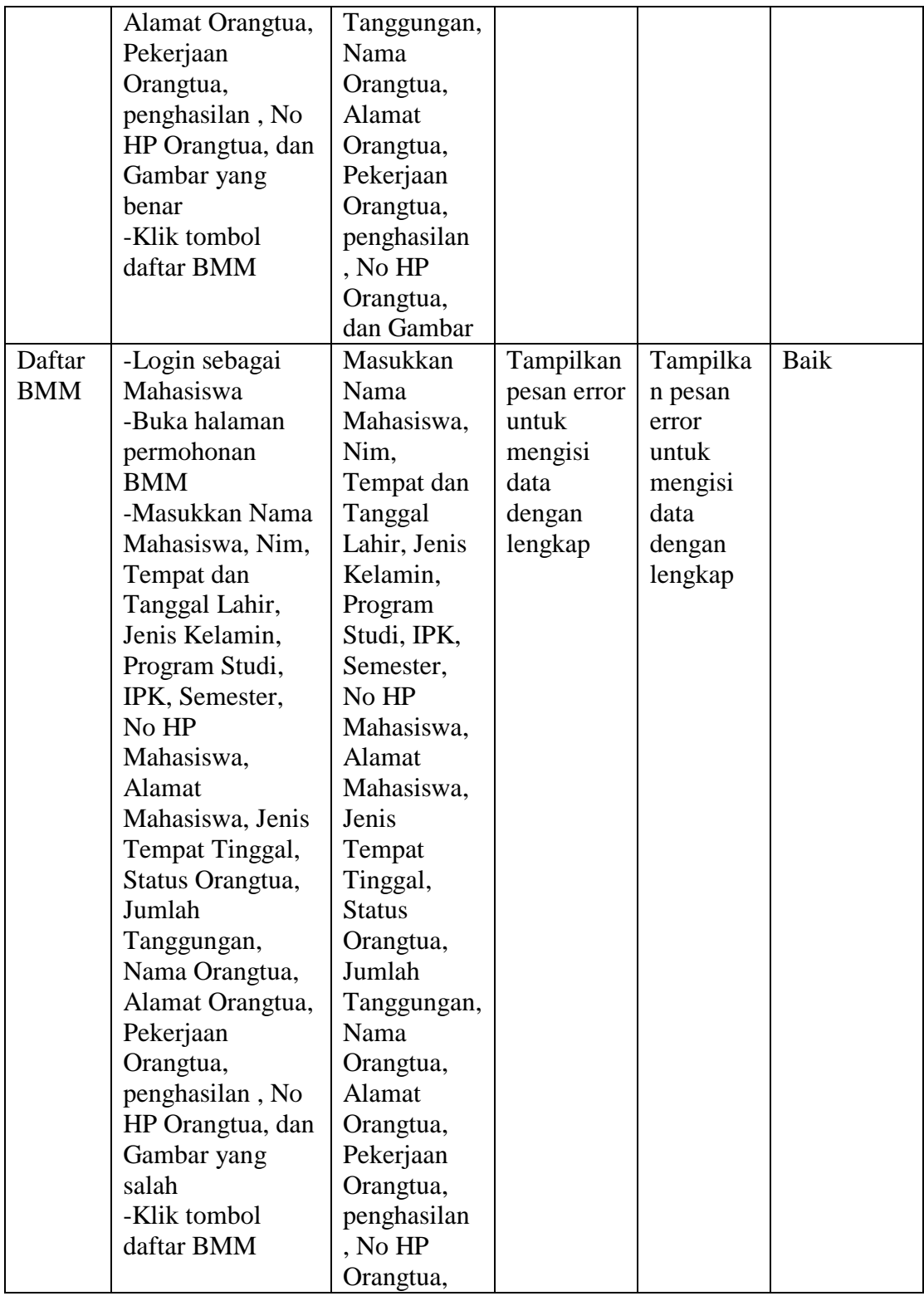

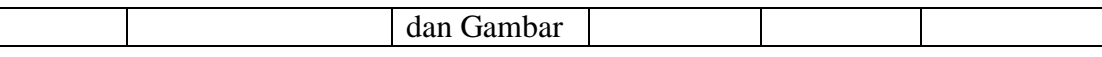

### **Tabel 5.3 Pengujian Modul Daftar BMM**

## **4. Pengujian Modul Daftar BMB**

Tahap ini dilakukan pengujian pada modul daftar BMB untuk mengetahui apakah proses daftar BMB berjalan dengan baik atau tidak. Hasil pengujian pada modul daftar BMB dapat dilihat pada Tabel 5.4 :

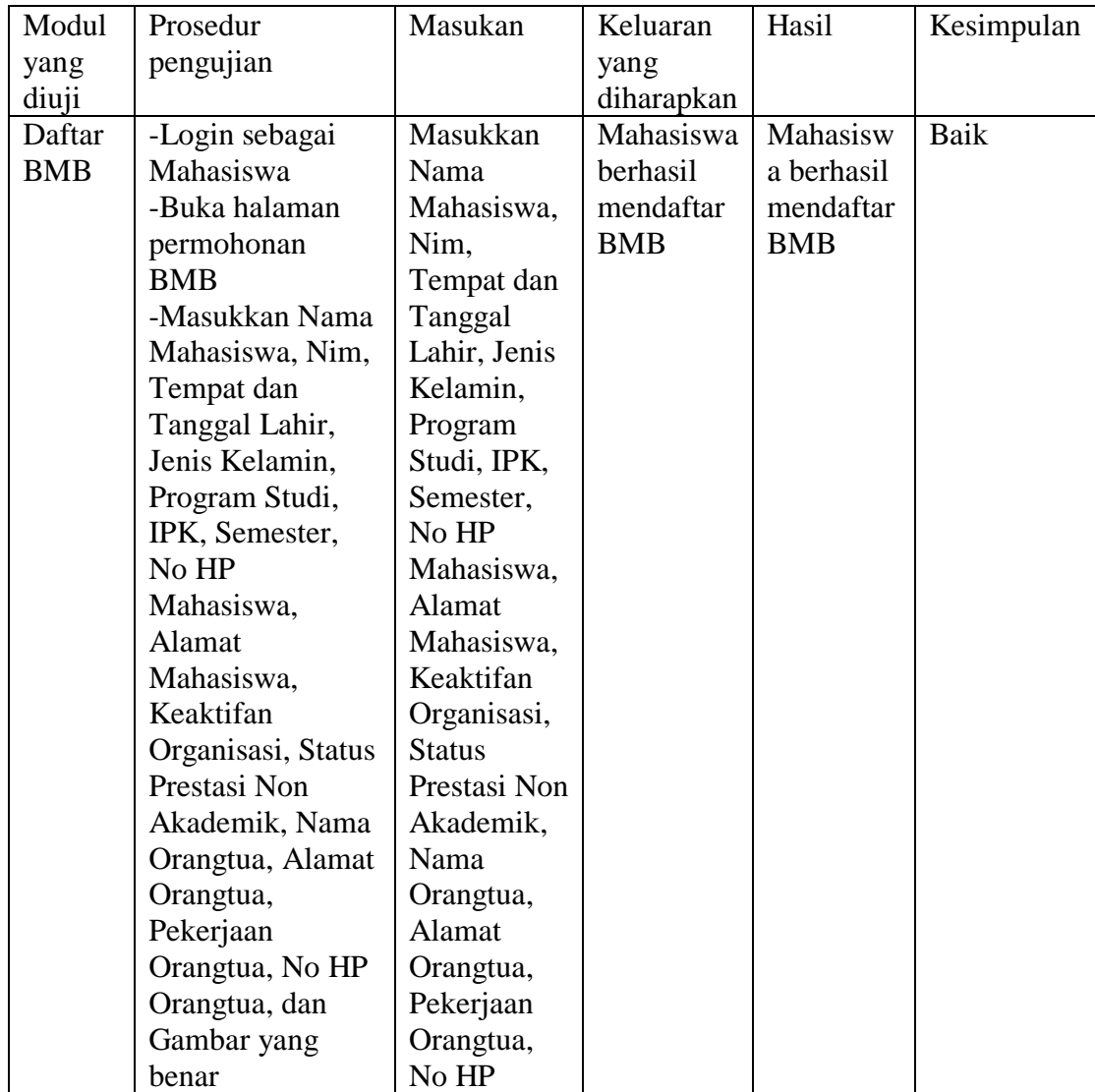

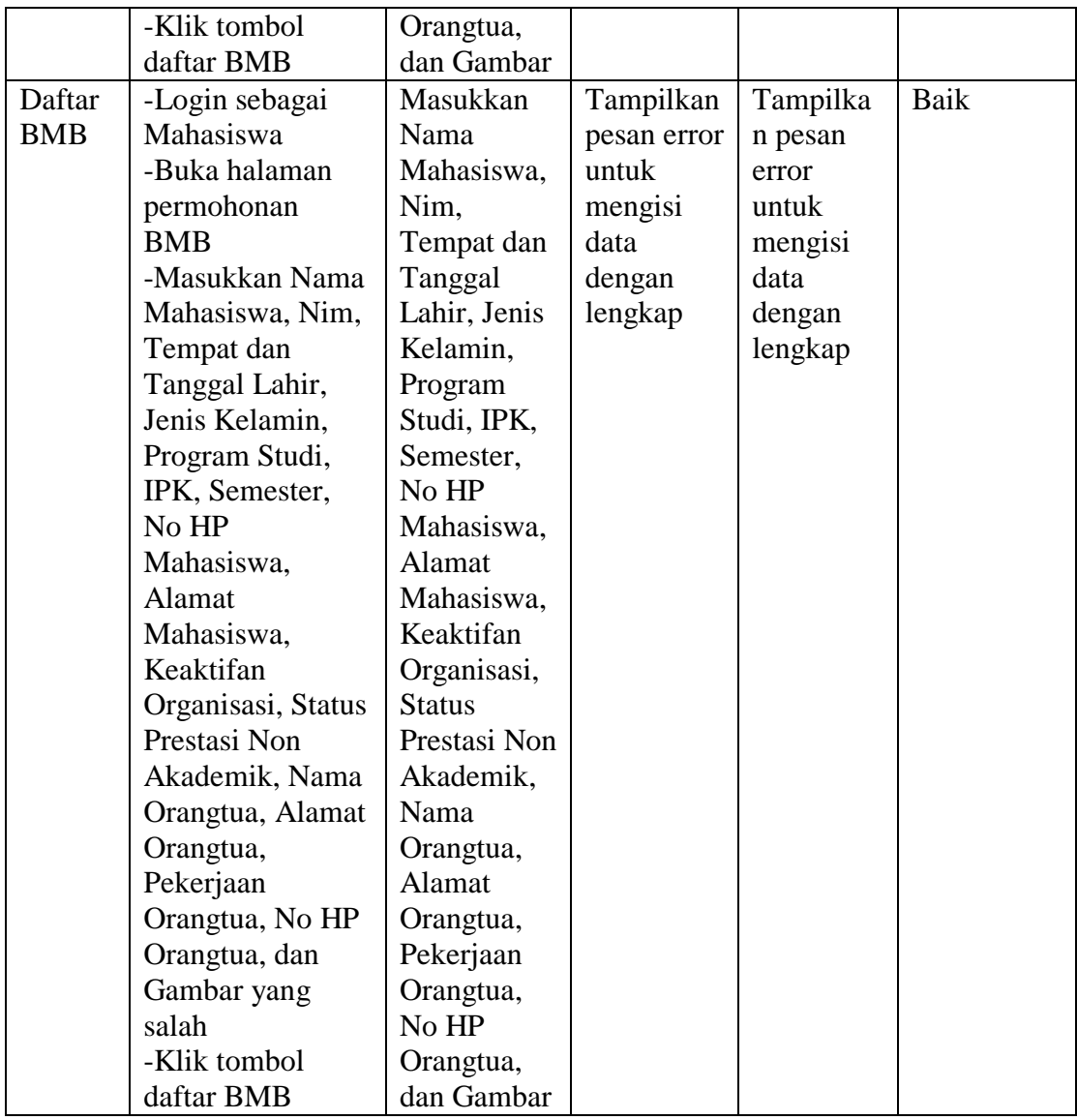

## **Tabel 5.4 Pengujian Modul Daftar BMB**

## **5. Pengujian Modul Update Data BMM**

Pada tahap ini, dilakukan pengujian pada modul update data BMM untuk mengetahui apakah proses update data BMM berjalan dengan baik atau tidak. Hasil pengujian pada modul update data BMM dapat dilihat pada Tabel 5.5 :

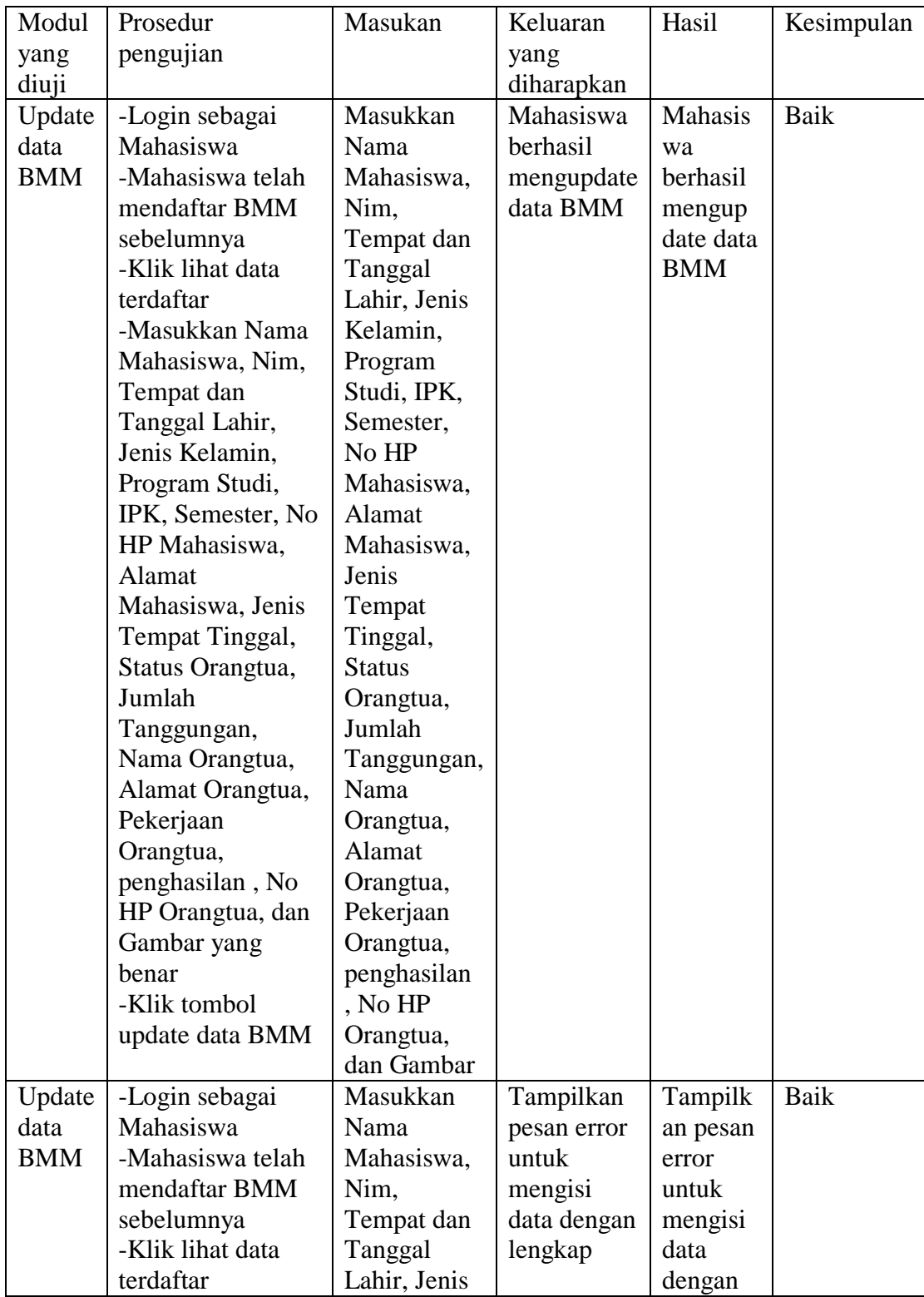

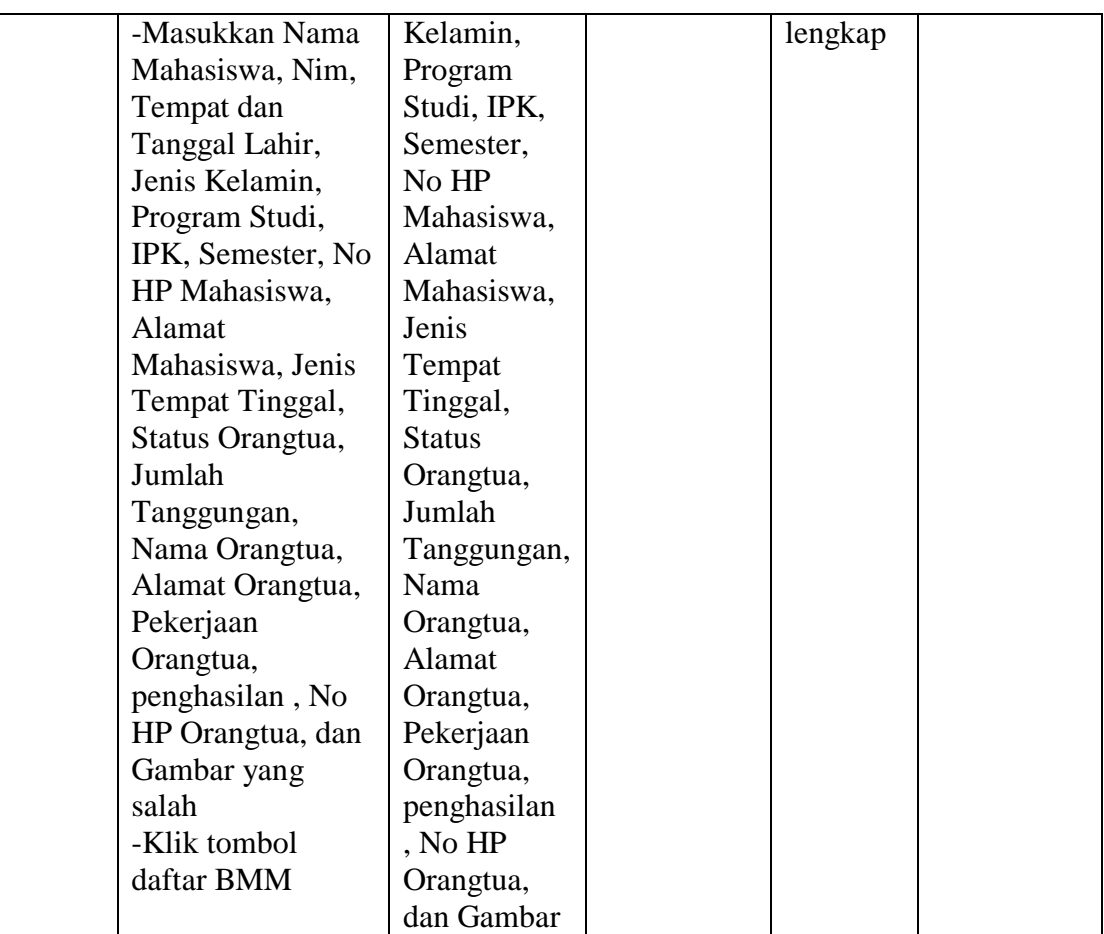

## **Tabel 5.5 Pengujian Modul Update Data BMM**

## **6. Pengujian Modul Update Data BMB**

Tahap ini dilakukan pengujian pada modul update data BMB untuk mengetahui apakah proses update data BMB berjalan dengan baik atau tidak. Hasil pengujian pada modul update data BMB dapat dilihat pada Tabel 5.6 :

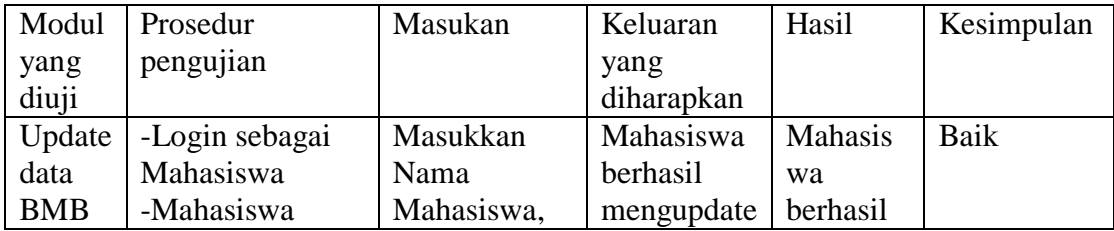

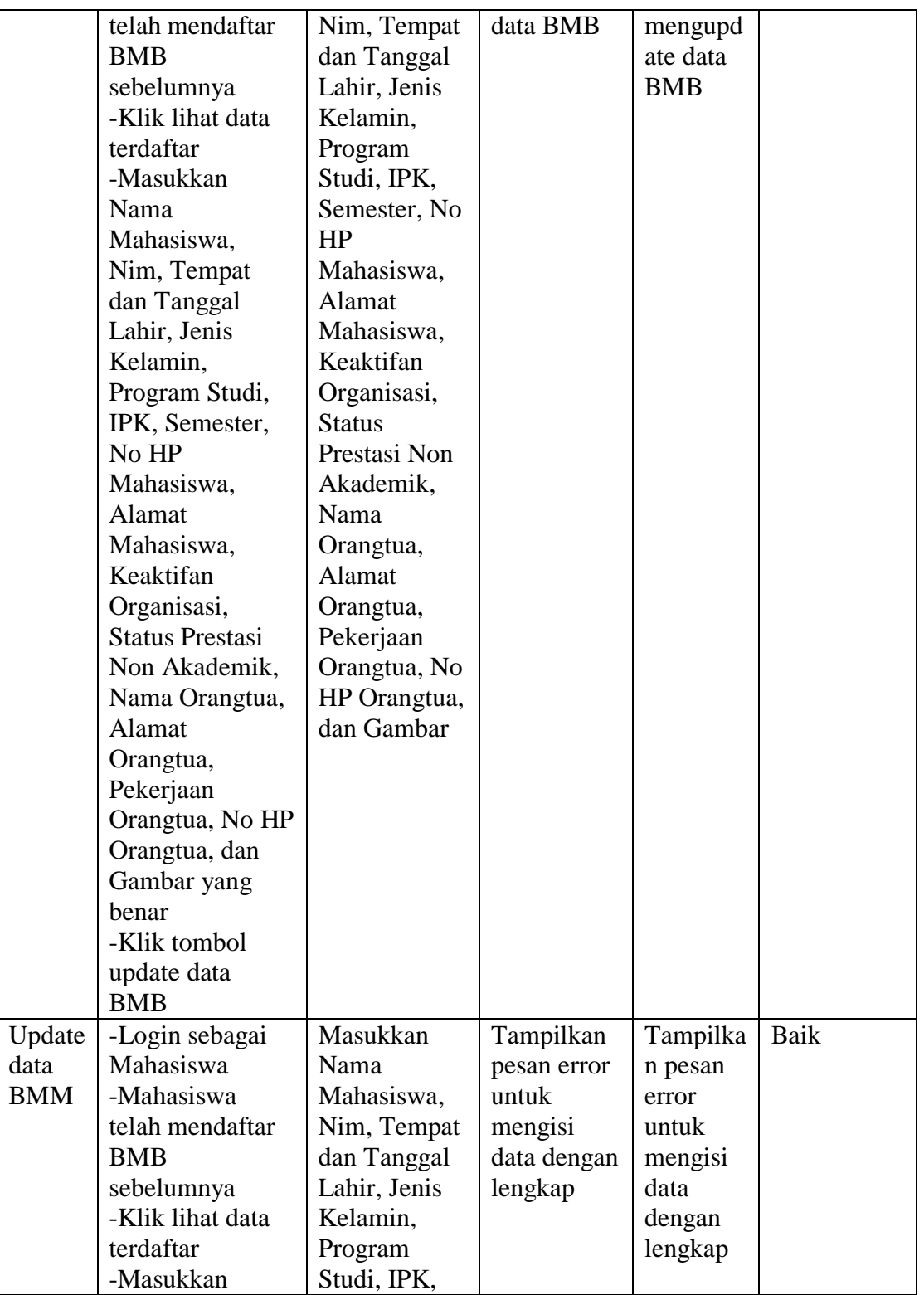

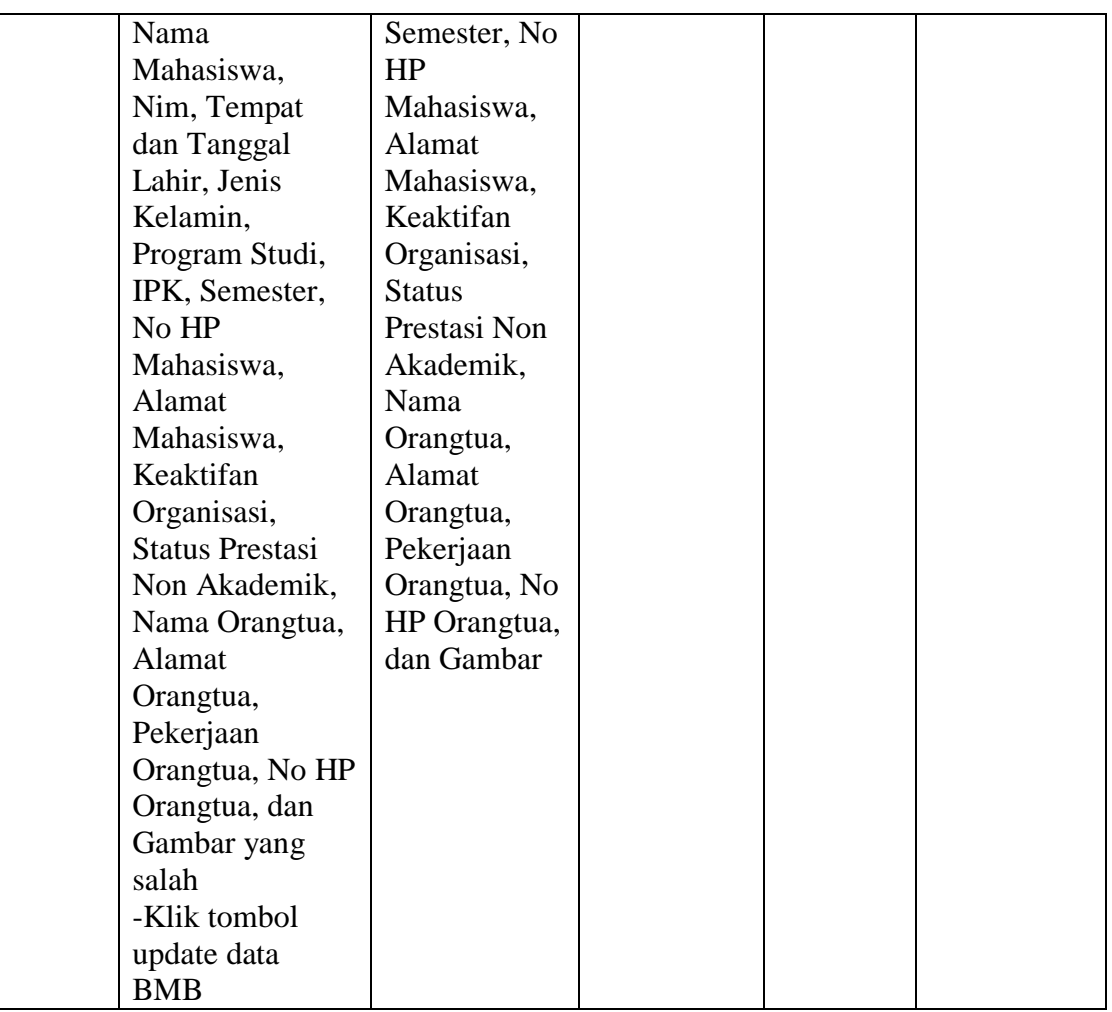

## **Tabel 5.6 Pengujian Modul Update data BMB**

## **7. Pengujian Modul Tambah Aspek**

Tahap ini dilakukan pengujian pada modul tambah aspek untuk mengetahui apakah proses tambah aspek berjalan dengan baik atau tidak. Hasil pengujian pada modul tambah aspek dapat dilihat pada Tabel 5.7 :

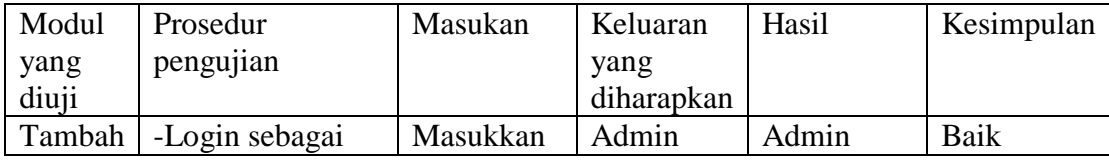

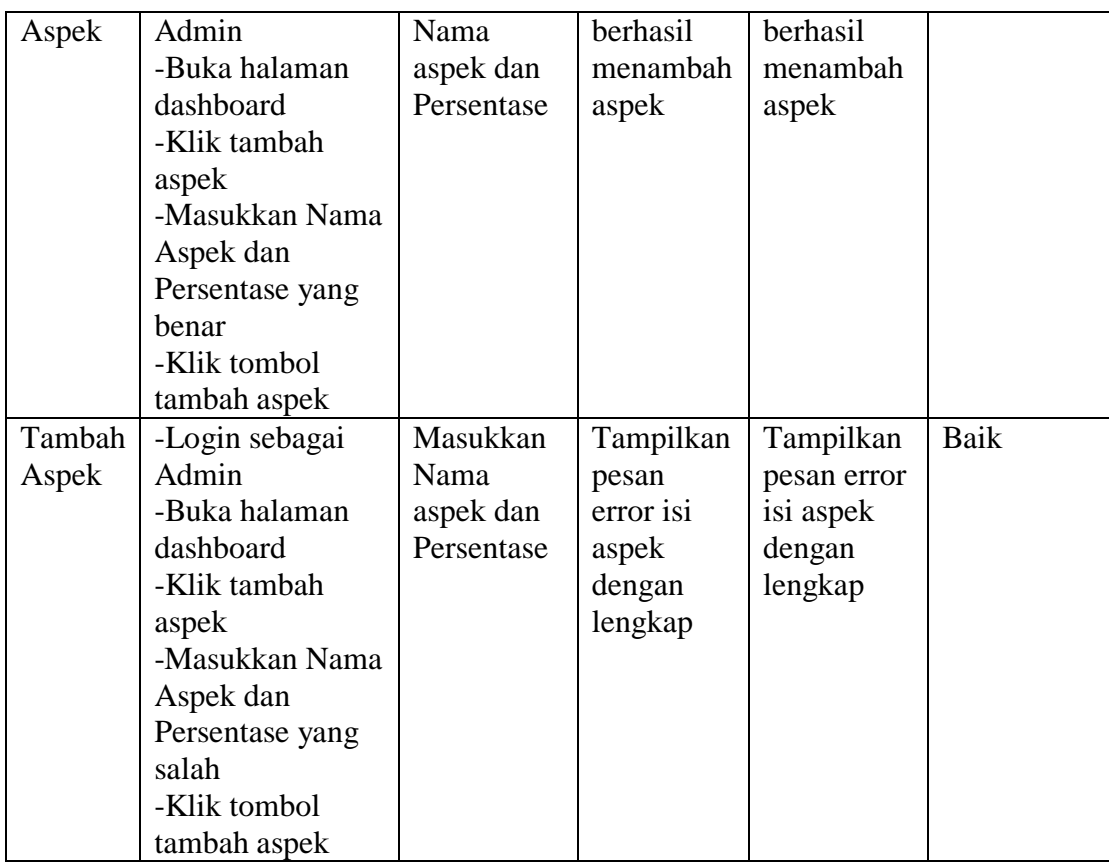

## **Tabel 5.7 Pengujian Modul Tambah Aspek**

## **8. Pengujian Modul Update Persentase**

Tahap ini dilakukan pengujian pada modul update persentase untuk mengetahui apakah proses update persentase berjalan dengan baik atau tidak. Hasil pengujian pada modul update persentase dapat dilihat pada Tabel 5.8 :

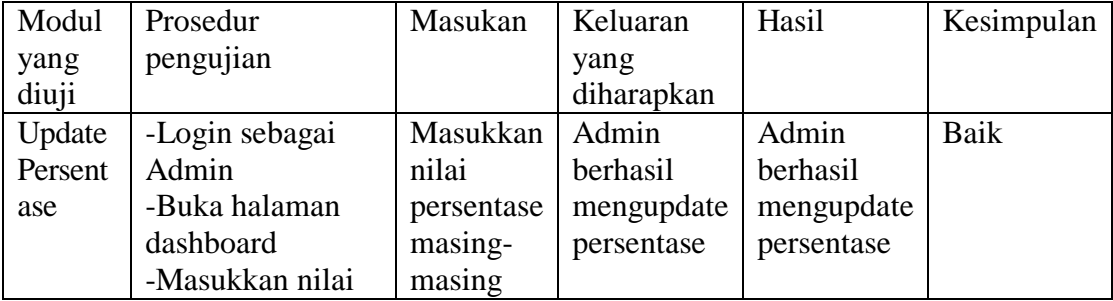

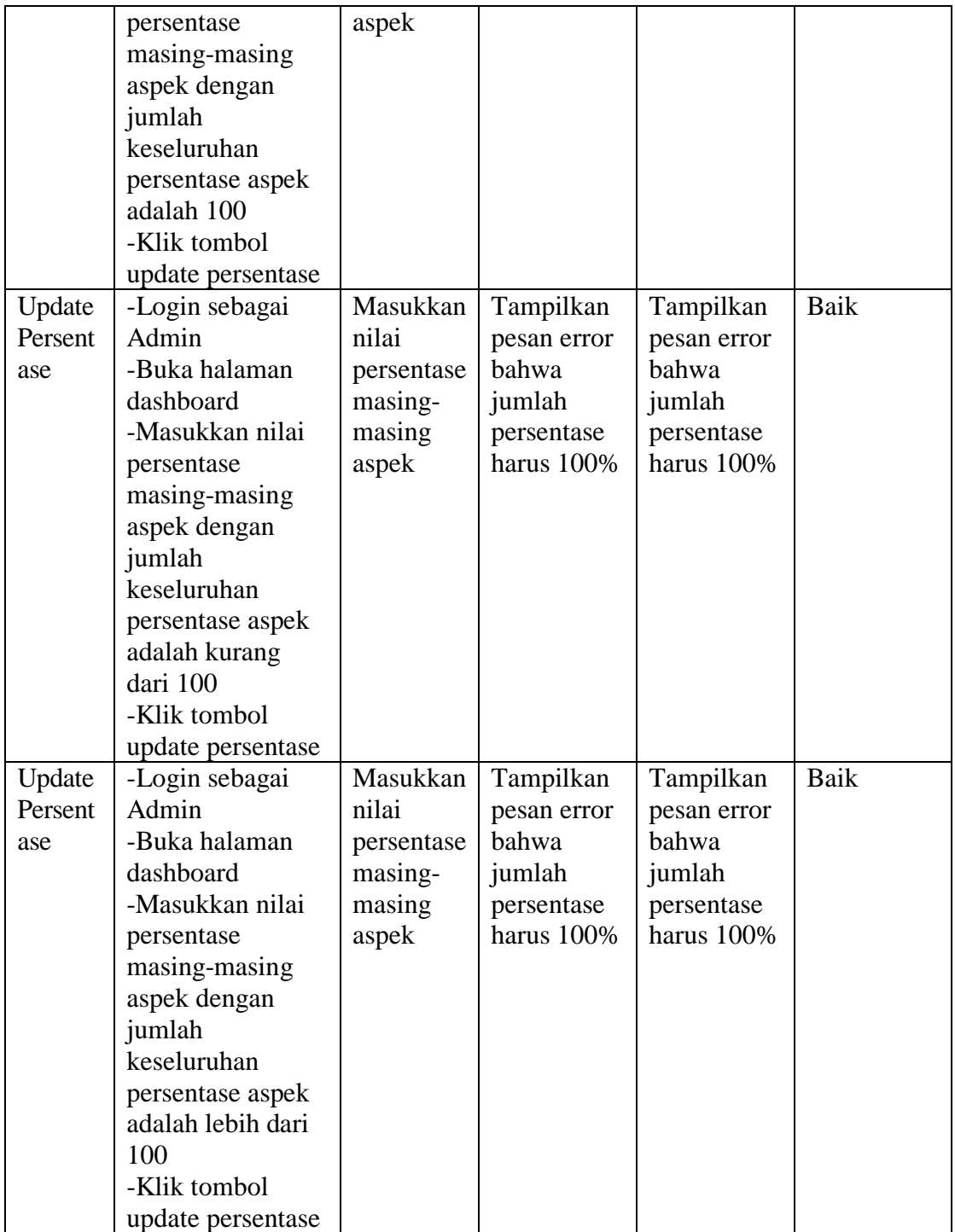

# **Tabel 5.8 Pengujian Modul Update Persentase**

### **9. Pengujian Modul Tambah Kriteria**

Tahap ini dilakukan pengujian pada modul tambah kriteria untuk mengetahui apakah proses tambah kriteria berjalan dengan baik atau tidak. Hasil pengujian pada modul tambah kriteria dapat dilihat pada Tabel 5.9 :

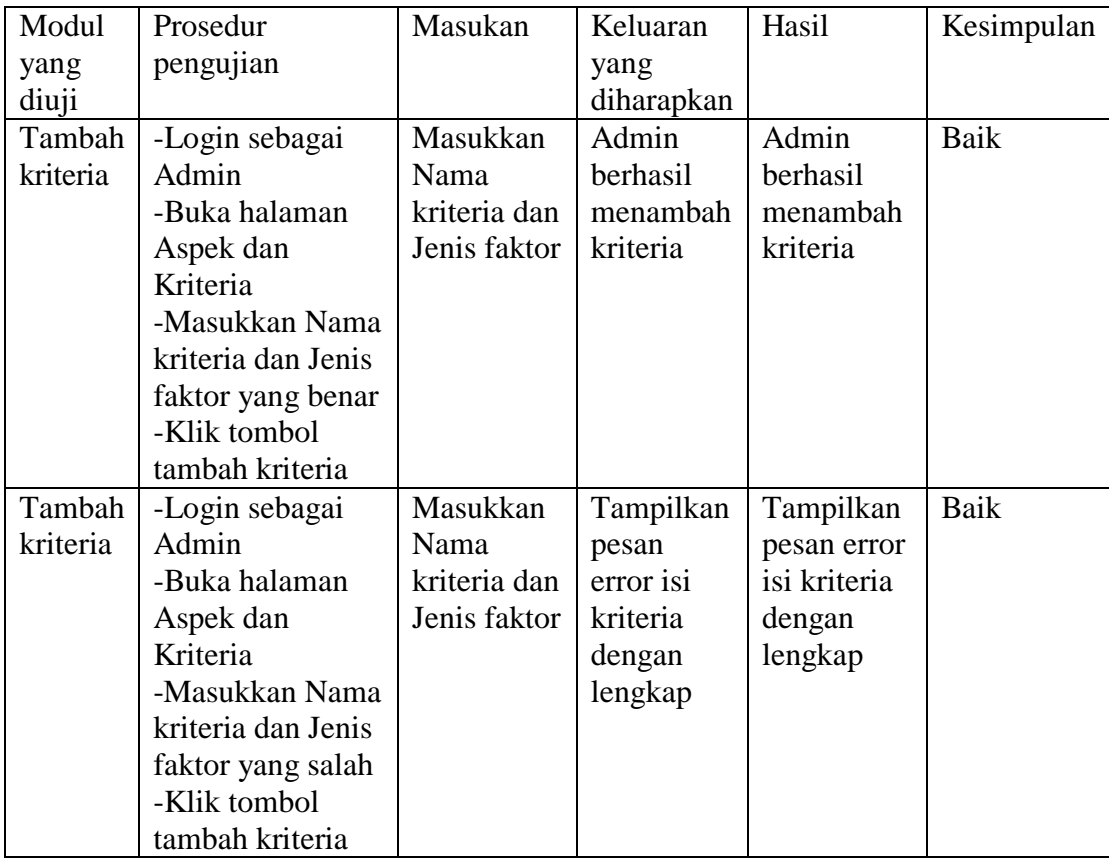

#### **Tabel 5.9 Pengujian Modul Tambah Kriteria**

## **10. Pengujian Modul Edit Kriteria**

Tahap ini dilakukan pengujian pada modul edit kriteria untuk mengetahui apakah proses edit kriteria berjalan dengan baik atau tidak. Hasil pengujian pada modul edit kriteria dapat dilihat pada Tabel 5.10 :

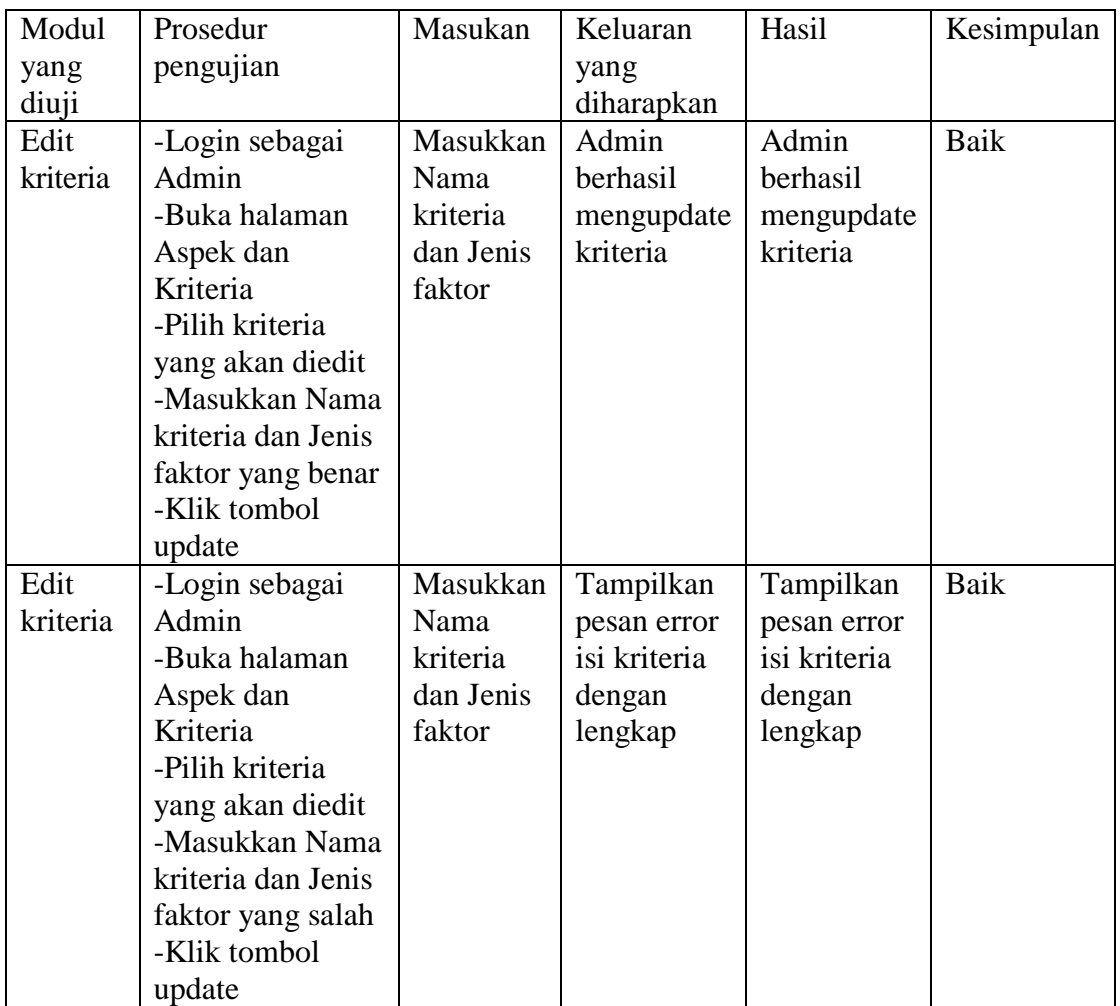

## **Tabel 5.10 Pengujian Modul Edit Kriteria**

# **11. Pengujian Modul Tambah Berita**

Tahap ini dilakukan pengujian pada modul tambah berita untuk mengetahui apakah proses tambah berita berjalan dengan baik atau tidak. Hasil pengujian pada modul tambah berita dapat dilihat pada Tabel 5.11 :

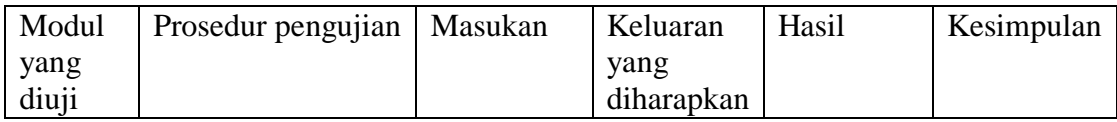

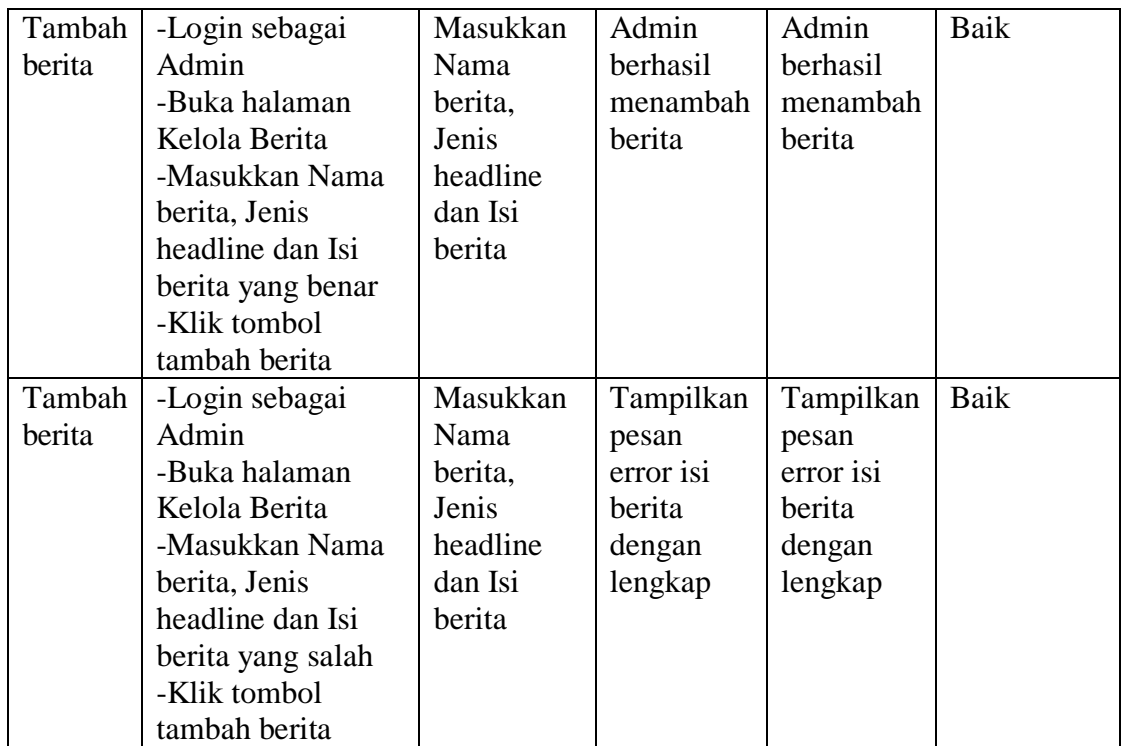

### **Tabel 5.11 Pengujian Modul Tambah Berita**

## **12. Pengujian Modul Edit Berita**

Tahap ini dilakukan pengujian pada modul edit kriteria untuk mengetahui apakah proses edit kriteria berjalan dengan baik atau tidak. Hasil pengujian pada modul edit kriteria dapat dilihat pada Tabel 5.12 :

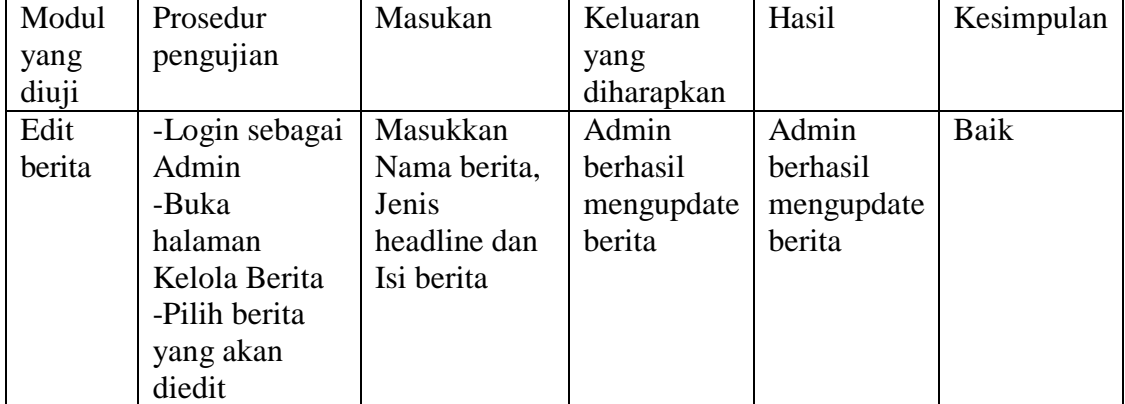

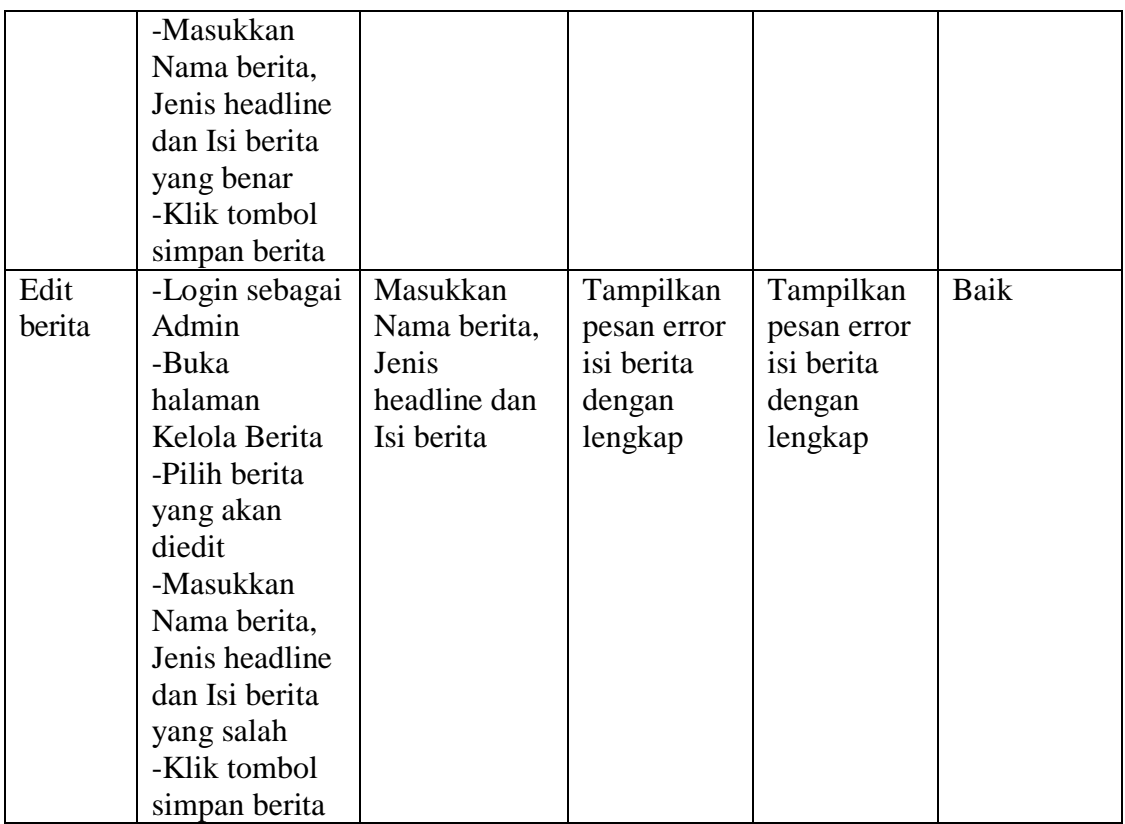

#### **Tabel 5.12 Pengujian Modul Edit Berita**

### **5.4 Analisis Hasil Yang Dicapai Oleh Sistem**

Berdasarkan testing dan implementasi yang telah dilakukan terhadap Sistem ini, maka analisa hasil yang dapat dicapai adalah sebagai berikut :

- 1. Sistem dapat digunakan sebagai penunjang yang lama.
- 2. Sistem yang dibangun dapat menampilkan data mahasiswa pemohon beasiswa secara lengkap.
- 3. Aplikasi ini dirancang berbasis web.
- 4. Diperlukan suatu keamanan jaringan yang baik agar keakuratan data dapat selalu terjaga maka diperlukan *maintenance* secara berkelanjutan.